# **Inspiron 20** 3000 Series

دليل الخدمة

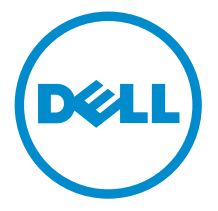

طرار الكمبيور: Inspiron 20–3059<br>العونج الرفايي: W15B<br>النوع الرفايي: W15B003

## الملاحظات والتنبيهات والتحذيرات

إك<mark>م ملاحظة:</mark> تشير كلمة "ملاحظة" إلى المعلومات المهمة التي تساعدك على تحقيق أقصى استفادة من الكمبيوتر. ننبيه: تشير كلمة "ننبيه" إما إلى احتمال حدوث تلف بالاجمزة أو فقدان للبيانات، كما تعلمك بكيفية تجنب المشكلة. لاحذير: تشير كلمة "تحذير" إلى احتمال حدوث ضرر بالممتلكات أو التعرض لإصابة جسدية أو الوفاة.<br>ا

**حقوق الطبع والنشر © لعلم 2015 لشركة Dell Inc. جميع ا<b>لحقوق محفوظة.** هذا المنتج محي بموجب حقوق الطبع والنشر وحقوق الملكية الفكرية العريكية والدولية . MDell™ رشعار Dēll ها علامتان تجاريتان لشركة Dell Inc. في الولّايات المتحدة و /أو نطاقات الاختصاص الْاخرى. وكل العلامات والأسماء التجارية الاخرى الواردة هنا قد تكون علامات نجارية تخص الشركات ذات الصلة المالكة لها.

 $07 - 2015$ 

مراجعة A00

# جدول المحتويات

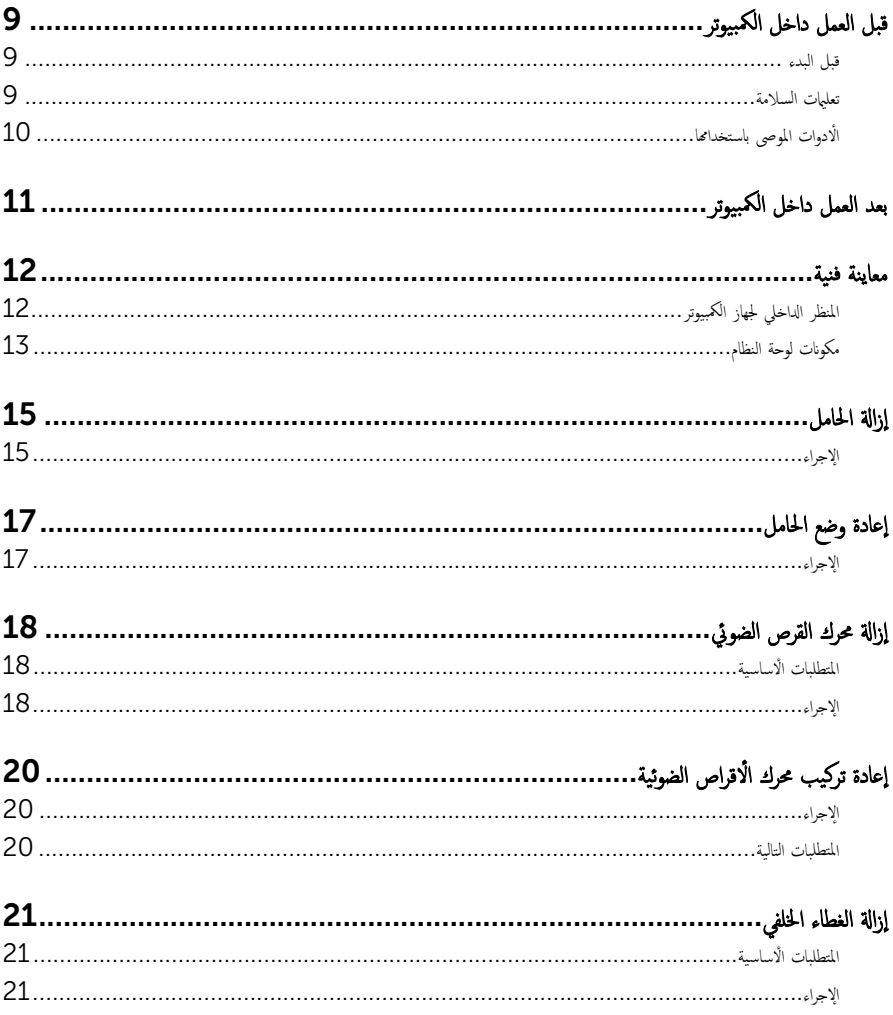

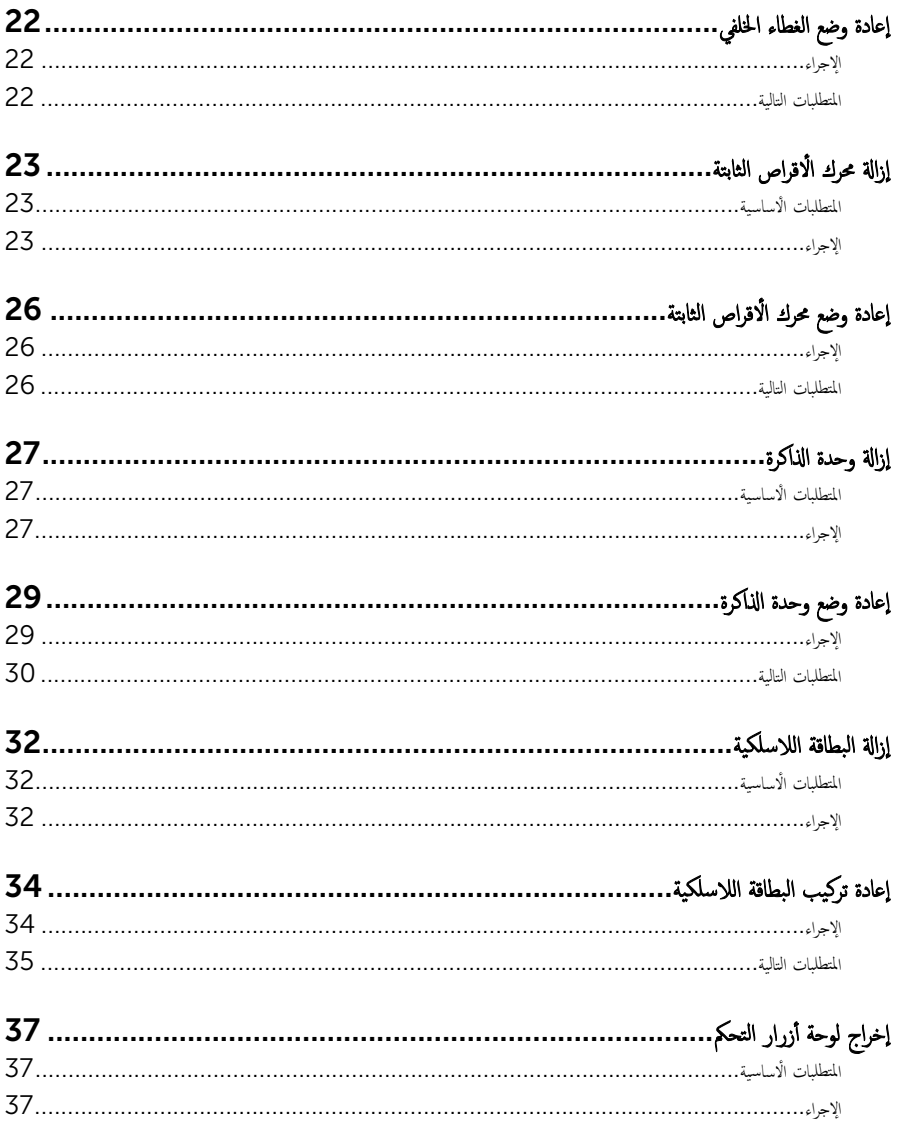

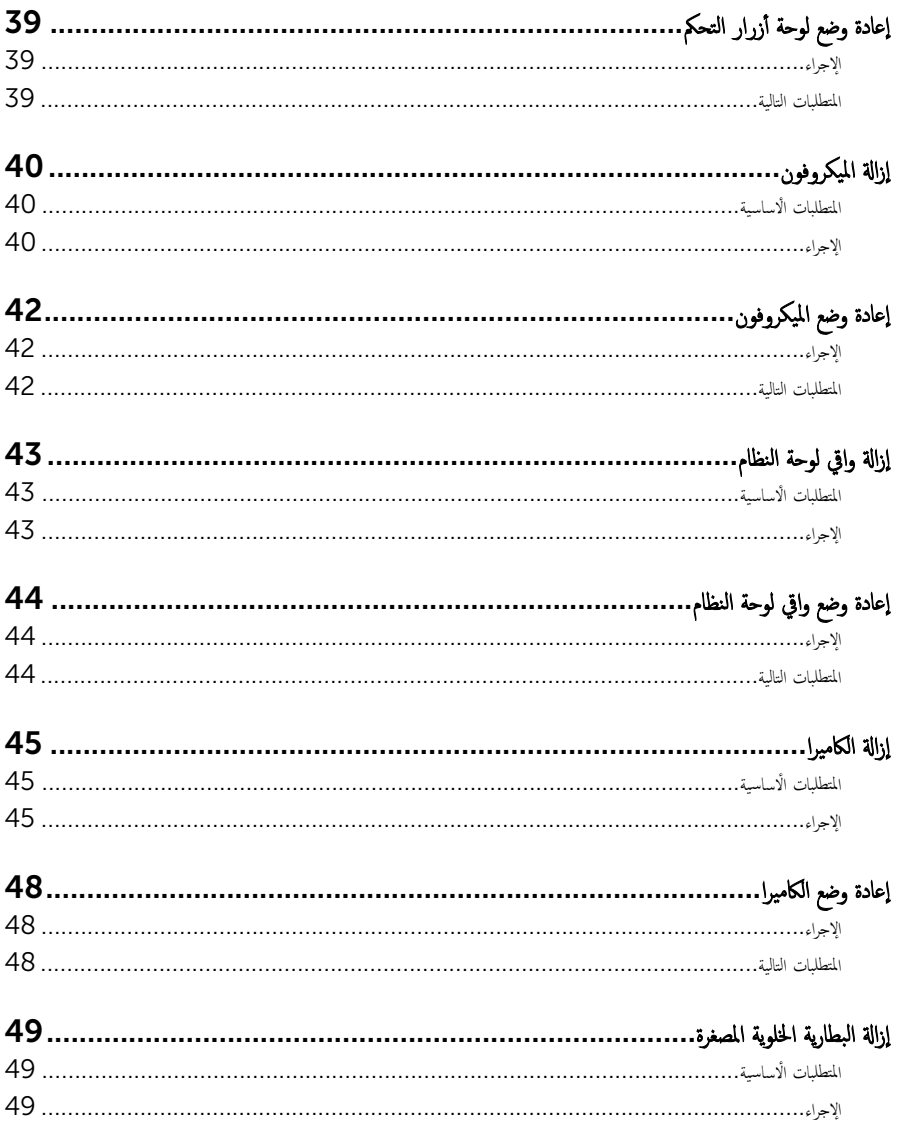

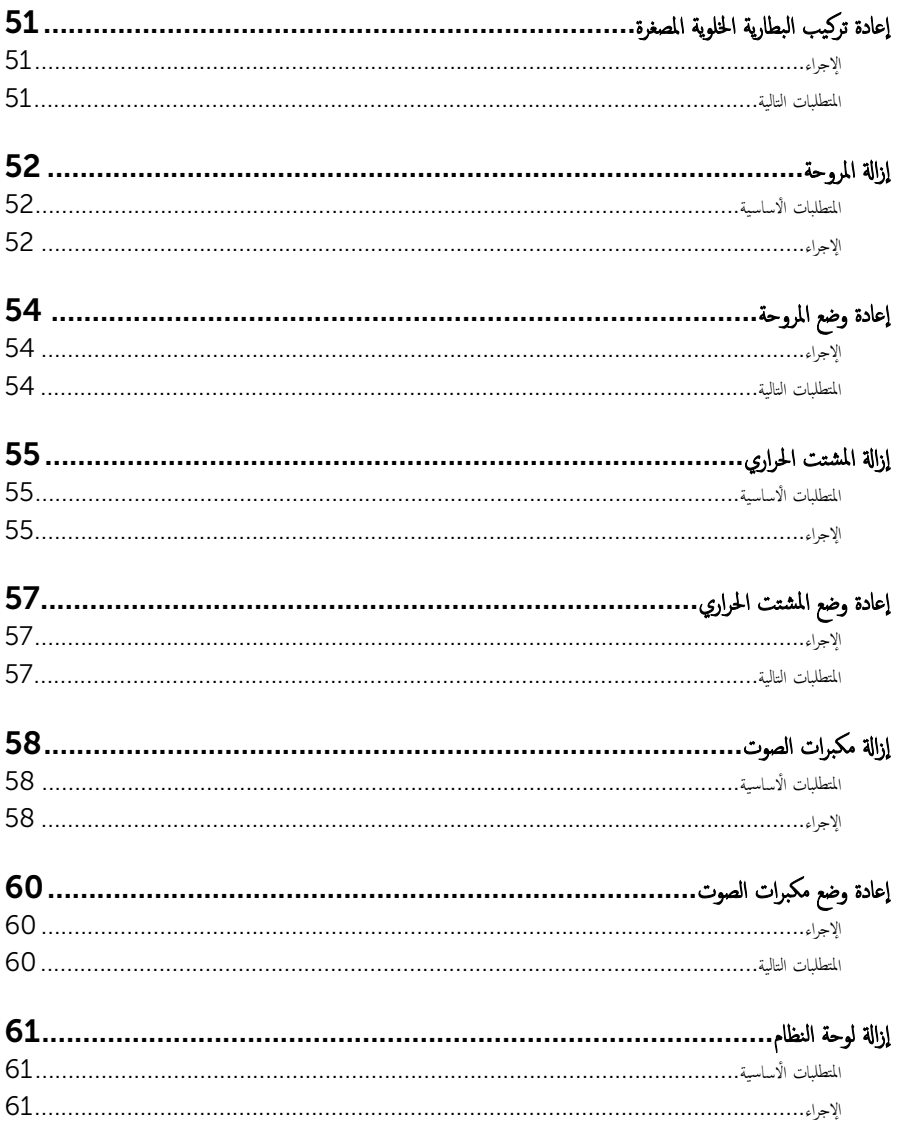

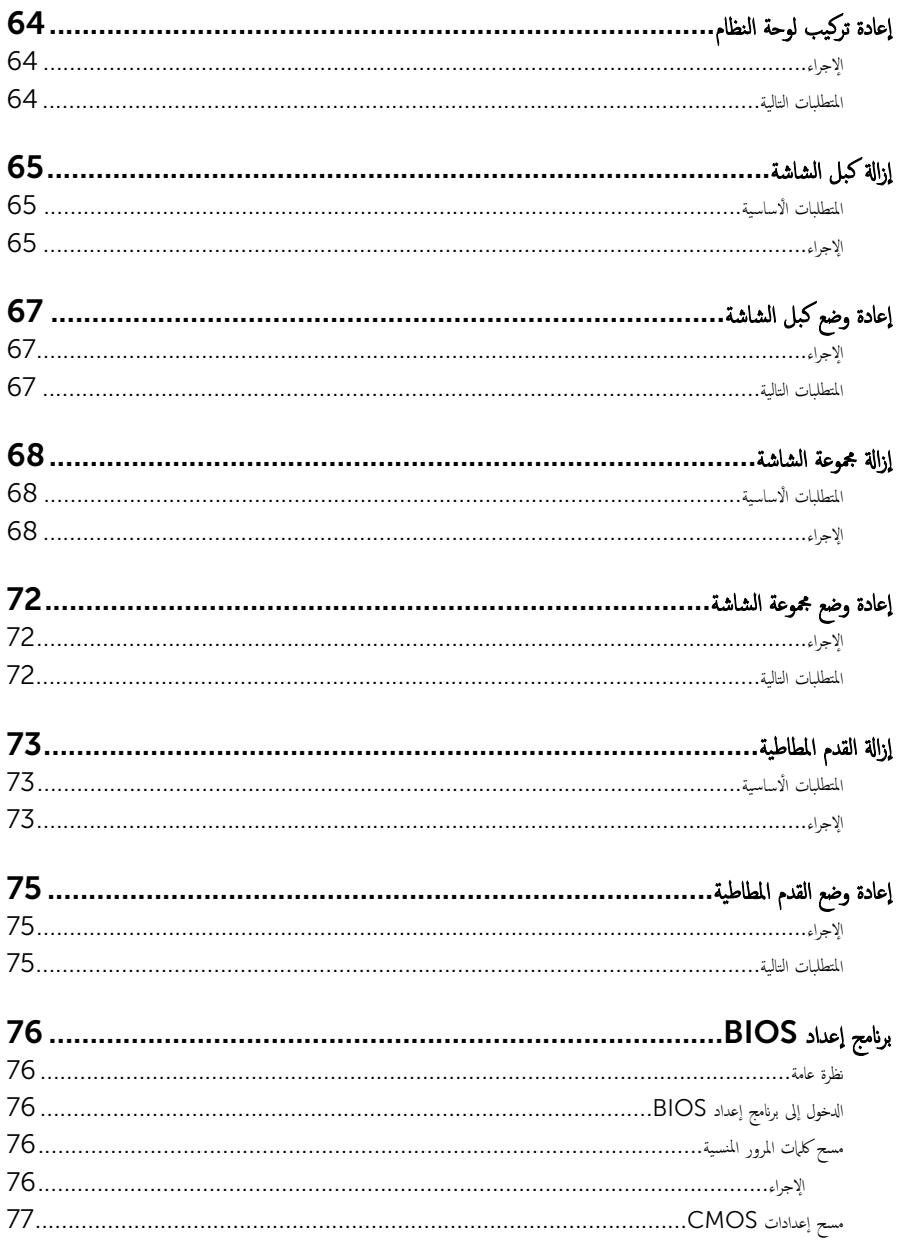

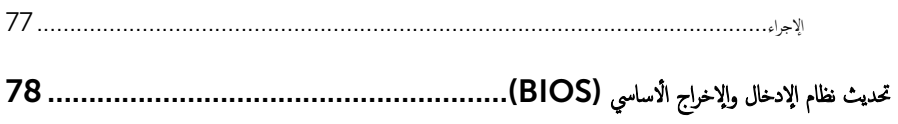

قبل العمل داخل الكمبيوتر

#### <span id="page-8-0"></span>˒̰ˋ:̴̾ ̤ˣ ˕̰ ˇȔا˒لاف ̭˅تالمك̸ او̤ˋط˅̜˅تǙ˒ ع˅̪ل ع̪ ̶˅ ̪ن افالح̸ و̰֗ˇ لم˶ الم˸˅̪̾ر الملاو ̪˸˅ت.

لاحظة: قد تختلف الصور الموجودة في هذا المستند عن الكمبيوتر وذلك حسب التكوين الذي طلبته.

#### قبل البدء

- 1 احفظ جميع الملفات المفتوحة وأغلقها وقم بإنهاء جميع التطبيقات المفتوحة.
	- **2** ٪ قم بإيقاف تشغيل الكمبيوتر .
- التيار → إيقاف التشغيل:  $\bigcup\to:\mathsf{Start}:$  انقر فوق صورة: Start: → العقاف التشغيل:
- Windows 8.1 . في شاشة Start (لبنا). انقر أو اضغط على رمز التيار ها Shut down (إيقاف التشغيل).
	- $-$  7 Windows 7: انقر أو اضغط على **Start (اينال Shut down →).** (ا**يقاف التشغيل)**.

لاطة: إذا كنت تستخدم نظام تشغيل آخر، فانظر مستندات نظام التشغيل لديك لمعرفة تعليمات إيقاف التشغيل.

- 3 قم بفصل الكمبيوتر وكافة الاجحمزة المتصلة به من مآخذ التيار الكهربي الخاصة بهم.
- 4 افصل كل الكابلات مثل كابلات الهاتف وكابلات الشبكة وما إلى ذلك من جمحاز الكمبيوتر .
- د افصل كل الاجحمزة والملحقات الطرفية المتصلة، مثل لوحات المفاتيح والماوس والشاشات وما إلى ذلك من جماز الكمبيوتر
	- **6** ٪ قم بإزالة أي بطاقة وسائط وأي أقراص ضوئية من الكمبيوتر، إن وجدت.
- 7 بعد فصل الكبلات عن جمحاز الكمبيوتر، اضغط مع الاستمرار على زر التشغيل لمدة تصل إلى 5 ثوانٍ تقريبًا لعزل لوحة النظام أرضيًا. ֧֖֖֖֖֚֚֚֚֚֚֚֝**֓**֖֚֓

## \ تنبيه: ضع الكمبيوتر على سطح ناعم ونظيف لتجنب خدش الشاشة.

8 فلم الكمبيوتر متجهًا لأسفل.

#### تعلمات السلامة

استعن بتوجيهات السلامة التالية لمساعدتك على حماية الكمبيوتر من أي تلف محمٓل، وللمساعدة كذلك على ضمان سلامتك الشخصية.

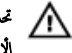

ِ تحذير : قبل العمل داخل الكمبيوتر، اقرأ معلومات الْامان المرفقة التي تم شحنها مع الكمبيوتر. للتعرف على المعلومات الإضافية المخاصة بأفضل ممارسات ألامان، راجع الصفحة الرئيسية الحاصة بـ "التوافق التنظيمي" من خلال /www.dell.com .regulatory\_compliance

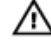

تحذيو` افصل كل مصادر التيار قبل فتح غطاء الكمبيوتر أو اللوحات. بعد ا√تتهاء من العمل داخل الكمبيوتر، أعد تركيب كل ا√غطية واللوحات .<br>والمسامير قبل توصيل مصدر التيار .

ننبيه: لتجنب إتلاف جحماز الكمبيوتر، تأكد من أن سطح العمل مستويًا ونظيفًا. ȓ

˒̰ˋ:̴̾ ̤ˣ ˕̰ ˇȔا˒لاف ̭˅تالمك̸ او̤ˋط˅̜˅تǙ˒ ع˅̪ل ع̪ ̶˅ ̪ن افالح̸ و̰֗ˇ لم˶ الم˸˅̪̾ر الملاو ̪˸˅ت.

<span id="page-9-0"></span> $\wedge$ ننبيه: ليس عليك سوى استكشاف الاخطاء وإصلاحما والقيام بعمليات الإصلاح المصرح بها أو التي يتم توجيهك إليها من خلال فريق المساعدة الفني من Dell. حيث أن التلف الناتج من إجراء هذه الخدمة غير المخول من Dell لا يغطيه الضهان. راجع إرشادات السلامة التي يتم إرفاقها مع المنتج t و على موقع www.dell.com/regulatory\_compliance .

˒̰ˋ:̴̾ ̜ˋل لم˶ ǫȓي شيǤ داˬل اكم̤ ˋ ˒رǙ̸̾ ߁ ˈ˕ˆȓ ̻ضر ف̭ ˸ك ا˷طةˈ̸ لم˶ ˷ط˦ ̪عدم ̾̍ر ̪طليǙ ̪˜ل ا̤˸ط˦ المعدم دˠ̸الم̸ في Ǥالج˴ الخ̧ف̺ ̪ن الكمبيوتر . أثناء العمل، المس سطح معدني غير مطلي بشكل دوري لتفريغ الكهراء الساكنة والتي قد تتلف المكونات الداخلية للكمبيوتر .

ِ تنبيه: عند فصل كبل،اسحب الموصل الخاص به أو عروة السحب، وليس الكبل نفسه. بعض الكبلات تشتمل على موصلات مزودة بعروات قفل أو مسامير إيهام يجب فكها قبل فصل الكبل. عند فصل الكبلات، حافظ على محاذاتها بالتساوي لتجنب ثني أي مسامير موصلات. عند توصيل الكبلات، تأكد أن المنافذ والموصلات تم توجيهها ومحاذاتها بشكل صحيح. ȓ

ح تنبيه: اضغط على أي بطاقات مُركبة وأخرجما من قارئ بطاقات الوسائط.<br>ا

## الأدوات الموصى باستخدامحا

قد تحتاج الإجراءات الواردة فى هذا المستند إلى وجود الْادوات التالية:

- ̪فك Phillips
	- مخط˅ط ˈلا˷˕̾كي

## بعد العمل داخل الكمبيوتر

#### <span id="page-10-0"></span>˒̰ˋ:̴̾ ̜د دي̻' ك˒ر الم˸˅̪̾ر الم˕ ة̰˅˙ر ǫȓو ̟ةالمفك̸ داˬل اكم̤ ˋ ˒ر̸̾ Ȕالى Ȕالح˅ق را̤ޢ ˈ˅كم̤ ˋ ˒ر̸̾ ˈشدة.

- 1 ٪ قم بإعادة تركيب جميع المسامير وتأكد من عدم وجود مسامير مفكوكة بداخل الكمبيوتر. ȓ 2 ٪ مَّ بتوصيل أية أجحزة خارجية أو أحمزة طرفية وكبلات قمت بإزالتها قبل العمل في الكمبيوتر الخاص بك.<br>3 ٪ أعد مضع أي بطاقات مسائط وأقراص وأي أحزاء أخرى قمت بازالتيا قبل العمل داخل الكمبية . أعد وضع أي بطاقات وسائط وأقراص وأي أجزاء أخرى قمت بإزالتها قبل العمل داخل الكمبيوتر .
	- 4 صل الكمبيوتر وجميع الاجحمزة المتصلة بالمنافذ الكهربية الخاصة بها.
		- 5 ٪ قم بتشغيل الكمبيوتر .

<span id="page-11-0"></span>⚠ تحذير : قبل العمل داخل الكمبيوتر ، اقرأ معلومات الٌامان التي تم ٳرفاقها مع الكمبيوتر ، واتبع الخطوات الوادة في <u>قبل العمل داخل الكمبيوتر</u> . بعد العمل داخل الكمبيوتر ، اتبع التعليمات الواردة في <u>بعد العمل داخل الكمبيوتر</u>. للتعرف على المعلومات الإضافية الحاصة بأفضل ممارسات الامان. راجع الصفحة الرئيسية الحاصة بالتوافق التنظيمي من خلال www.dell.com/regulatory\_compliance.

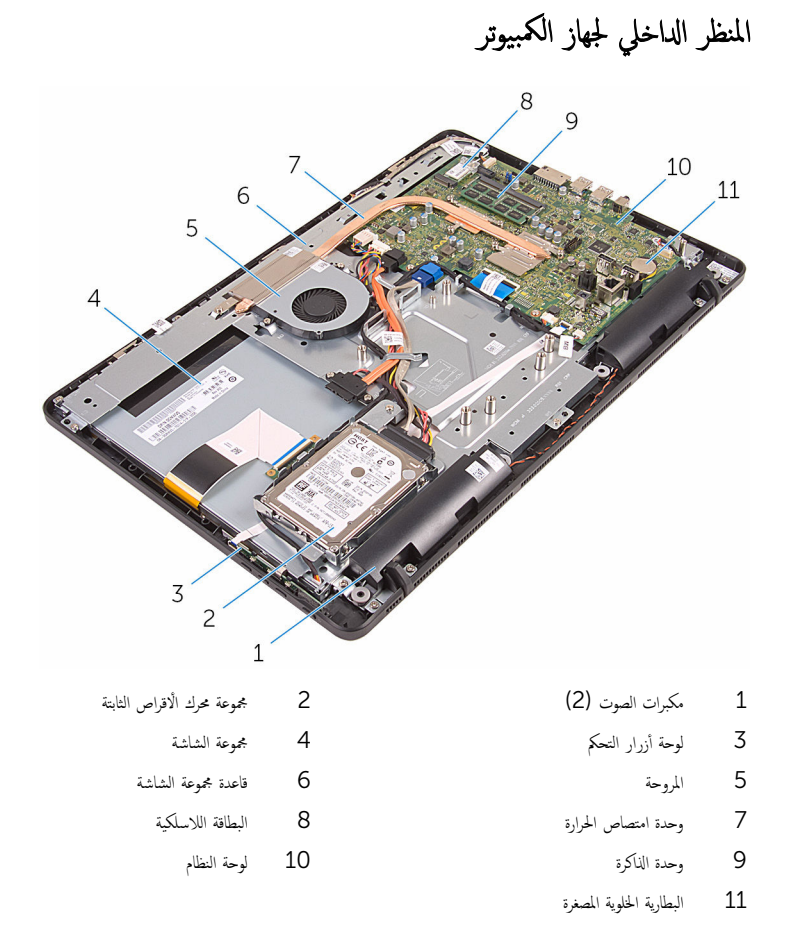

مكونات لوحة النظام

<span id="page-12-0"></span>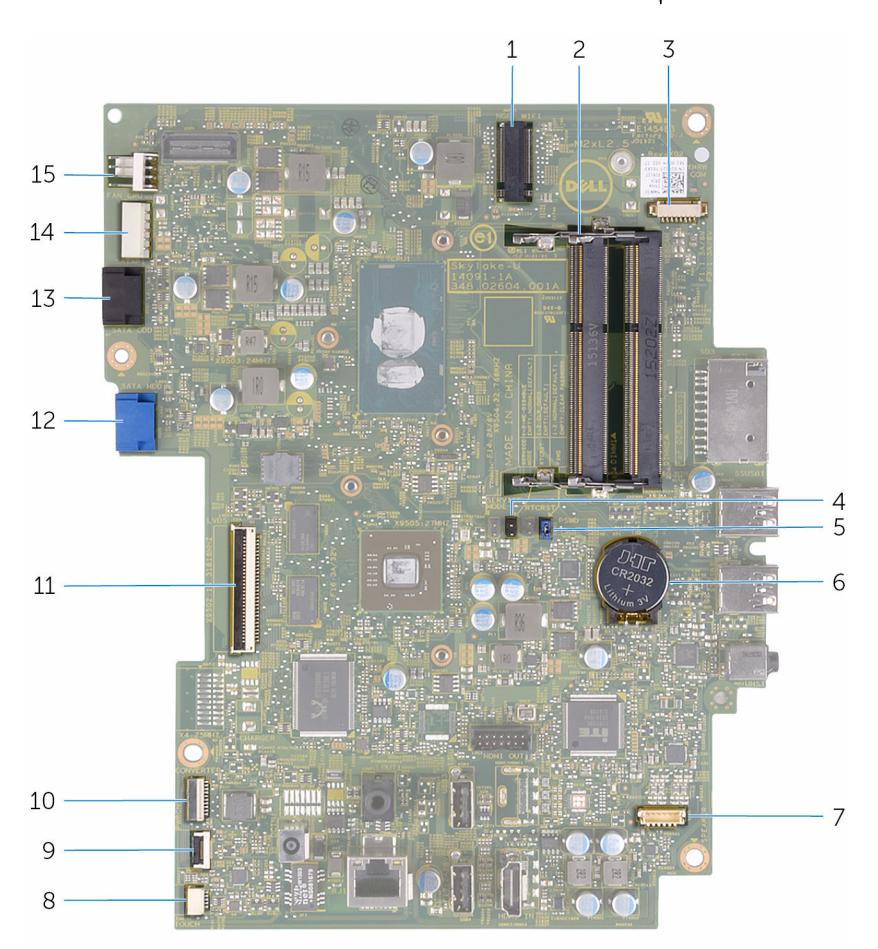

- 1 فتحة البطاقة اللاسلكية (NGFF\_WIFI) فتحات وحدة الذاكرة (2)
- 3 ˽ل̸̪ ̟ˋل ا̤كا̪ ا̾ر) WEBCAM )4˽ لةو 2R CMCL (CMOS)
	- 5 ˽لةو كلمة ورالمر) PSWD )6 ا̤ ̻ةˋط˅ر ̻ةالخ̸̧ ةالمص̏ر
- 7 موصل كبل مكبر الصوت (SPEAKER) SPEAKER ، موصل كبل لوحة شاشة اللمس (TOUCH)
	- -
- 
- -
- 
- 9 ˽ل̸̪ ̟ˋل ˧ة̸̤ ǫȓ رارز ا̤˕˩كم 10 ˽ل̸̪ ̟ˋل ˒̾˅ر ˧ة̸̤ ا̤ش˅˺ة) PWRCN)
	- 11 ˽ل̸̪ ̟ˋل ا̤ش˅˺ة 12 ˽ل̸̪ ̟ˋل ˈ̾˅̭˅ت كمحر ȓالأ اص̜ر ا̤˜˅ˈ˕ة )HDD\_SATA)

13 موصل كبل بيانات محرك الأقراص الضوئية (SATA\_HDD) موصل كبل تيار محرك الأقراص الضوئية (<br>(SATAP1)

15 موصل كبل المروحة (FAN\_CPU)

## إزالة الحامل

<span id="page-14-0"></span>تحذيو : قبل العمل داخل الكمبيوتر ، اقرأ معلومات الّامان التي تم إرفاقها مع الكمبيوتر ، واتبع الخطوات الوادة في ق<u>بل العمل داخل الكمبيوتر</u> . بعد العمل ⚠ داخل الكمبيوتر ، اتبع التعليمات الواردة في <u>بعد العمل داخل الكمبيوتر</u>. للتعرف على المعلومات الإضافية الحاصة بأفضل ممارسات الامان. راجع الصفحة الرئيسية الحاصة بالتوافق التنظيمي من خلال www.dell.com/regulatory\_compliance.

الإجراء

- لاطة: يتم تطبيق هذه الإجراءات فقط على أجحزة الكمبيوتر المزودة بحامل. إذا طلبت شراء الكمبيوتر مع حامل قاعدة، فانظر دليل البدء السريع الذي تم شحنه مع الكمبيوتر الخاص بك أو على موقع دعم Dell.
	- إستخدام مخطاط بلاستيكي، ارفع غطاء الحامل خارج الغطاء الحلفي.  $\boldsymbol{1}$ 
		- 2 أزح غطاء الحامل وقم بإزالته بعيدًا عن الغطاء الخلفي.

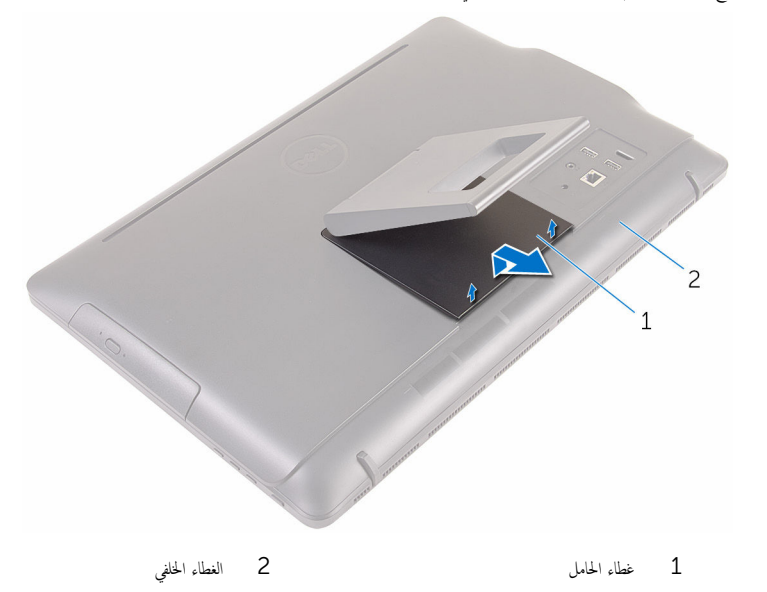

 $\bf 3$  أغلق الحامل وقم بإزالة المسامير المثبتة للحامل في الغطاء الخلفي.

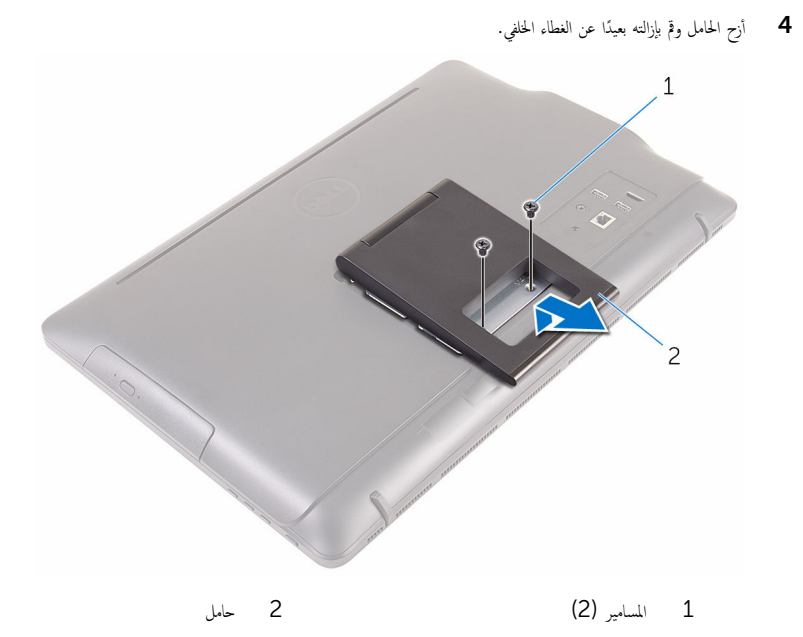

# إعادة وضع الحامل

<span id="page-16-0"></span>⚠ تحذير : قبل العمل داخل الكمبيوتر ، اقرأ معلومات الٌامان التي تم ٳرفاقها مع الكمبيوتر ، واتبع الخطوات الوادة في <u>قبل العمل داخل الكمبيوتر</u> . بعد العمل داخل الكمبيوتر ، اتبع التعليمات الواردة في <u>بعد العمل داخل الكمبيوتر</u>. للتعرف على المعلومات الإضافية الحاصة بأفضل ممارسات الامان. راجع الصفحة الرئيسية الحاصة بالتوافق التنظيمي من خلال www.dell.com/regulatory\_compliance.

الإجراء

- **ملاحظة.** هذا الفصل يعتبر قابلًا للتطبيق فقط على الاجحمزة المزودة بالحامل. بالنسبة للانظمة المزودة بحامل القاعدة، راجع دليل البدء السريع الذي بأتي مع الكمبيوتر .
	- $\! \! \! \! \! \! \! 1$ أدخل الالسنة الموجودة في مجموعة الحامل إلى داخل الفتحات الموجودة في الغطاء الحلفي.
	- 2 ٪ قم بمحاذاة فتحات المسامير الموجودة في الحامل مع فتحات المسامير الموجودة في الغطاء العلوي.
		- ق أعد وضع المسامير المثبتة للحامل في الغطاء الخلفي.
			- 4 أعد وضع غطاء الحامل.

## إزالة محرك القرص الضوئي

<span id="page-17-0"></span>تحذير : قبل العمل داخل الكمبيوتر ، اقرأ معلومات الٌامان التي تم ٳرفاقها مع الكمبيوتر ، واتبع الخطوات الوادة في <u>قبل العمل داخل الكمبيوتر</u> . بعد العمل ⚠ داخل الكمبيوتر ، اتبع التعليمات الواردة في <u>بعد العمل داخل الكمبيوتر</u>. للتعرف على المعلومات الإضافية الحاصة بأفضل ممارسات الامان. راجع الصفحة الرئيسية الحاصة بالتوافق التنظيمي من خلال www.dell.com/regulatory\_compliance.

## المتطلبات ا<mark>لا</mark>ساسية

قم بإزالة ا<u>لحامل</u>.

#### الإجراء

- $\!1$  باستخدام مخطاط بلاستيكي، اضغط على حامل محرك الْاقراص الضوئية لأسفل، ثم ادفعه للخارج.
	- 2 ٪ قم بإزاحة مجموعة محرك الاقراص الضوئية خارج فتحة محرك الاقراص الضوئية.

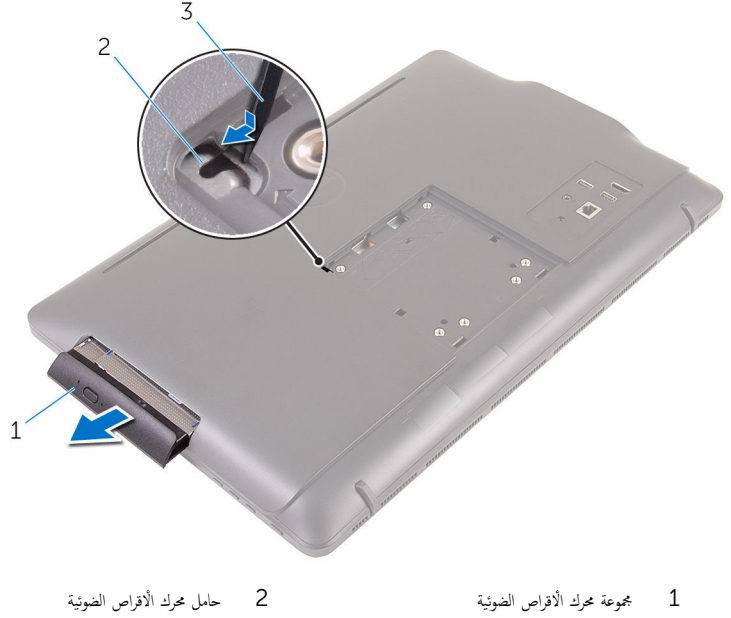

3 - مخطاط بلاستيكي

 ${\bf 3}$  اسمحب إطار محرك الأقراص الضوئية برفق وقم بإزالته من محرك الأقراص الضوئية.

4 ٪ قم بفك المسامير المثبتة لحامل محرك الاقراص الضوئية بمحرك الاقراص الضوئية.

5 ٪ قمّ بإزالة حامل محرك الْاقراص الضوئية من محرك الْاقراص الضوئية.

**ملاحظة:** لاحظ اتجاه حامل محرك الْاقراص الضوئية بحيث يمكنك إعادة وضعه بشكل صحيح.

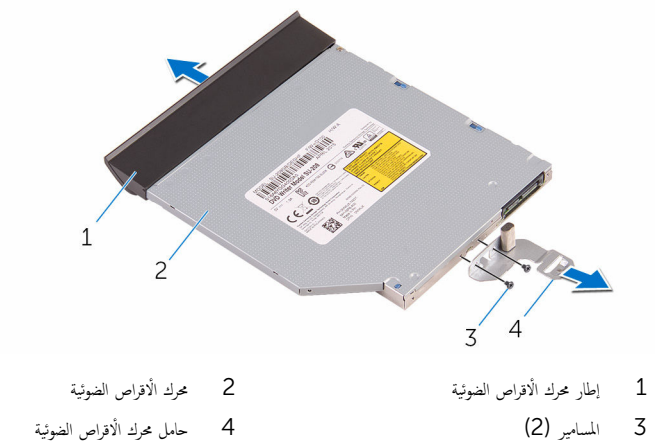

# إعادة تركيب محرك الأقراص الضوئية

<span id="page-19-0"></span>تحذير : قبل العمل داخل الكمبيوتر ، اقرأ معلومات الٌامان التي تم ٳرفاقها مع الكمبيوتر ، واتبع الخطوات الوادة في <u>قبل العمل داخل الكمبيوتر</u> . بعد العمل ⚠ داخل الكمبيوتر ، اتبع التعليمات الواردة في <u>بعد العمل داخل الكمبيوتر</u>. للتعرف على المعلومات الإضافية الحاصة بأفضل ممارسات الامان. راجع الصفحة الرئيسية الحاصة بالتوافق التنظيمي من خلال www.dell.com/regulatory\_compliance.

#### الإجراء

 $\!1$   $\!$  قم بمحاذاة فتحات المسامير الموجودة في حامل محرك الأقراص الضوئية مع فتحات المسامير الموجودة في محرك الأقراص الضوئية.

**ملاحظة:** يجب عليك محاذاة حامل محرك الْاقراص الضوئية بشكل صحيح للتأكد من تثبيت محرك الْاقراص الضوئية في الكمبيوتر بشكل جيد. ȓ للتعرف على الاتجاه الصحيح، انظر الخطوة 5 في "<mark>إزال<u>ة محرك الاقراص الضوئ</u>ية</mark>".

- 2 أعد وضع المسامير المثبتة لحامل محرك الْاقراص الضوئية بمحرك الْاقراص الضوئية.
- 3 ٪ مَّ بمحاذاة الْالسنة الموجودة على إطار محرك الاقراص الضوئية مع الفتحات الموجودة في مجموعة محرك الاقراص الضوئية وثبته في مكانه.
	- 4 ٪ قُمْ بإزاحة مجموعة محرك الْاقراص الضوئية داخل فتحة محرك الْاقراص الضوئية حتى تستقر في موضعها تمامًا.

#### المتطلبات التالية

أعد وضع <u>الحامل</u>.

## إزالة الغطاء الخلفي

<span id="page-20-0"></span>تحذير : قبل العمل داخل الكمبيوتر ، اقرأ معلومات الٌامان التي تم ٳرفاقها مع الكمبيوتر ، واتبع الخطوات الوادة في <u>قبل العمل داخل الكمبيوتر</u> . بعد العمل ⚠ داخل الكمبيوتر ، اتبع التعليمات الواردة في <u>بعد العمل داخل الكمبيوتر</u>. للتعرف على المعلومات الإضافية الحاصة بأفضل ممارسات الامان. راجع الصفحة الرئيسية الحاصة بالتوافق التنظيمي من خلال www.dell.com/regulatory\_compliance.

## المتطلبات ا<mark>لا</mark>ساسية

- 1 قم بل<sub>ا</sub> الة الحامل.
- 2 اتبع الإجراءات من الخطوة 1 إلى الخطوة 2 في "إزالة <u>محرك الأقراص الضوئية</u>" .

#### الإجراء

ِ تَنبيه: لا تقم بإزالة غطاء الكمبيوتر إذا لم تقم بتثبيت أو استبدال المكونات الداخلية في الكمبيوتر.

- $\mathbf 1$ اية من فتحة محرك الاقراص الضوئية، أخرج الغطاء الخلفي.
	- **2** ارفع الغطاء الخلفي خارج الكمبيوتر.

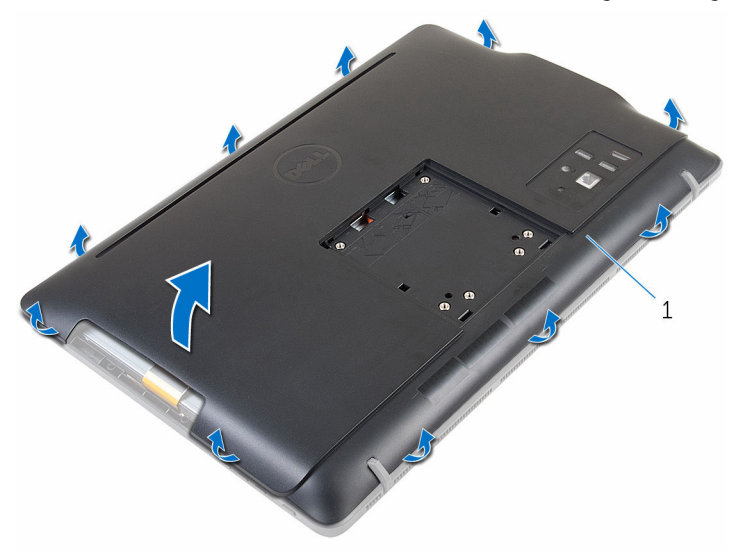

1 الغطاء الخلفي

# إعادة وضع الغطاء الخلفي

<span id="page-21-0"></span>تحذير : قبل العمل داخل الكمبيوتر ، اقرأ معلومات الٌامان التي تم ٳرفاقها مع الكمبيوتر ، واتبع الخطوات الوادة في <u>قبل العمل داخل الكمبيوتر</u> . بعد العمل داخل الكمبيوتر ، اتبع التعليمات الواردة في <u>بعد العمل داخل الكمبيوتر</u>. للتعرف على المعلومات الإضافية الحاصة بأفضل ممارسات الامان. راجع الصفحة الرئيسية الحاصة بالتوافق التنظيمي من خلال www.dell.com/regulatory\_compliance.

#### الإجراء

مِّ بمحاذاة الْالسنة الموجودة في الغطاء الخلفي مع الفتحات الموجودة في إطار الشاشة، ثم حرك الغطاء الخلفي إلى مكانه.

ملاحظة: تأكد من عدم وضع الكبلات محتجزة بين الغطاء الحلفي وإطار الشاشة.

#### المتطلبات التالية

- [اص̜ر](#page-19-0) ا̤ض̸ 1 ا˒ˋع Ȕالإ اǤاتˠر دةارا̸̤ في ةالخط̸ 4 في "Ȕا̉˅دة ̀عو كمحر الأ ʿ̾ة". ȓ
	- **2** أعد وضع <u>الحامل</u>

# إزالة محرك الأقراص الثابتة

<span id="page-22-0"></span>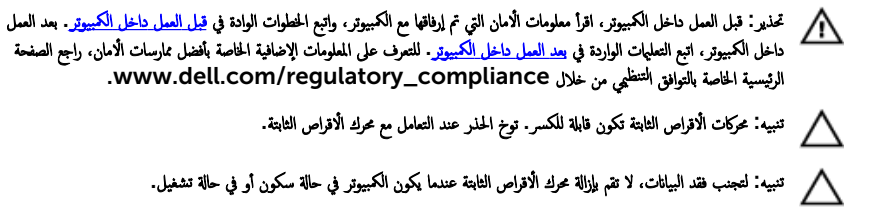

## المتطلبات ا<mark>لا</mark>ساسية

- 1 فم بإزالة ا<u>لحامل.</u> 2 اتبع الإجراءات من الخطوة 1 إلى الخطوة 2 في "إزالة <u>محرك الأقراص الضوئية</u>" . 3 ٪ قم بإزالة <u>الغطاء الحُلفي</u>
	- الإجراء

#### $\!1$  لاحظ توجيه كبل لوحة شاشة اللمس وقم بإزالته من أدلة التوجيه الموجودة في حامل محرك الْاقراص الثابتة.

- 2 افصل موصل كبل محرك الأقراص الثابتة من محرك الأقراص الثابتة.
- ${\bf 3}$  قم بإزالة المسهار الذي يثبت مجموعة محرك الاقراص الثابتة في قاعدة مجموعة الشاشة.

4 أزح وارفع مجموعة محرك الاقراص الثابتة خارج قاعدة مجموعة الشاشة.

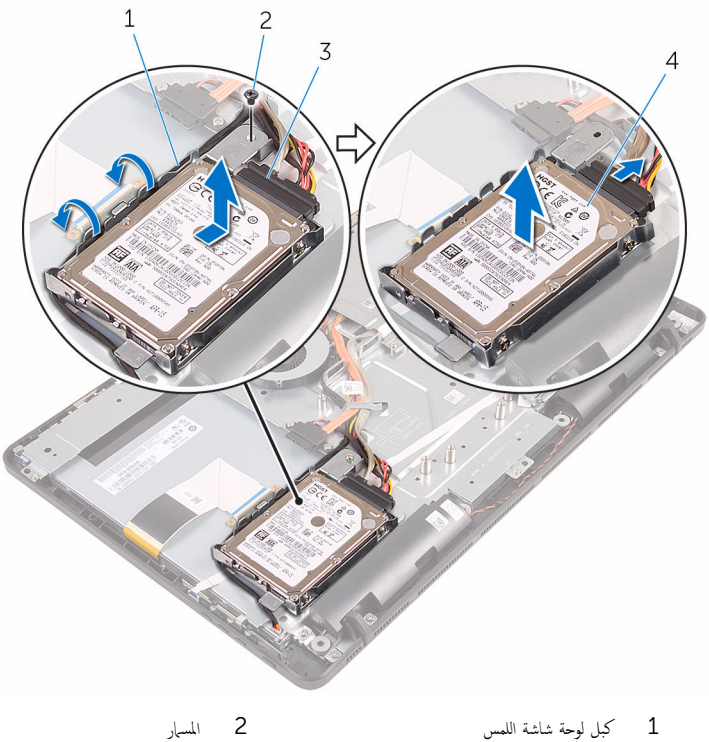

- -
- 
- 3 ̟ˋل كمحر ȓالأ اص̜ر ا̤˜˅ˈ˕ة 4 ̉ةمجم̸ كمحر ȓالأ اص̜ر ا̤˜˅ˈ˕ة
	- 5 ٪ قم بفك المسامير المثبتة لدعامة محرك الاقراص الثابتة بهذا المحرك.

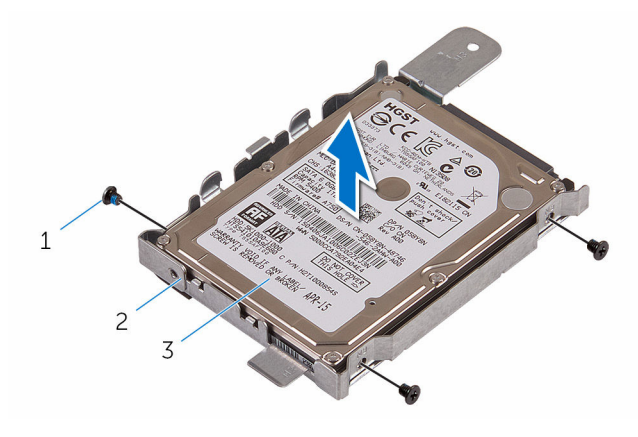

2 حامل محرك الْاقراص الثابتة

- 1 المسامير اللولبية (3)
- 3 محرك الاقراص الثابتة

# إعادة وضع محرك الأقراص الثابتة

<span id="page-25-0"></span>تحذير : قبل العمل داخل الكمبيوتر ، اقرأ معلومات الٌامان التي تم ٳرفاقها مع الكمبيوتر ، واتبع الخطوات الوادة في <u>قبل العمل داخل الكمبيوتر</u> . بعد العمل ⚠ داخل الكمبيوتر ، اتبع التعليمات الواردة في <u>بعد العمل داخل الكمبيوتر</u>. للتعرف على المعلومات الإضافية الحاصة بأفضل ممارسات الامان. راجع الصفحة الرئيسية الحاصة بالتوافق التنظيمي من خلال www.dell.com/regulatory\_compliance.

ننبيه: محركات الاقراص الثابتة تكون قابلة للكسر. توخ الحذر عند التعامل مع محرك الاقراص الثابتة.

#### الإجراء

#### 1 ٪ قم بمحاذاة فتحات المسامير الموجودة في محرك الاقراص الثابتة مع فتحات المسامير الموجودة في حامل محرك الأقراص الثابتة. 2 أعد وضع المسامير اللولبية المثبتة لحامل محرك الاقراص الثابتة في محرك الأقراص الثابتة.  ${\bf 3}$  ٪ قم بمحاذاة الْالسنة الموجودة في مجموعة محرك الْاقراص الثابتة مع الفتحات الموجودة في قاعدة مجموعة الشاشة. 4 ٪ قمّ بإزاحة مجموعة محرك الْاقراص الثابتة باتجاه حافة الكمبيوتر لتثبيته في قاعدة مجموعة الشاشة. 5 أعد تركيب المسهار الذي يثبت مجموعة محرك الأقراص الثابتة في قاعدة مجموعة الشاشة. 6 ٪ قم بتوصيل كبلي الطاقة والبيانات بمحرك الاقراص الثابتة.

7 ٪ قم بتوجيه كبل لوحة اللمس خلال أدلة التوجيه الموجودة في حامل محرك الْاقراص الثابتة.

#### المتطلبات التالية

- 1 أعد وضع <u>الغطاء الخلفي</u>
- 2 اتبع الإجراءات الواردة في الخطوة 4 في "<mark>إعادة وضع محرك الأقراص الضوئية</mark>".
	- **3** أعد وضع <u>الحامل</u>.

## إزالة وحدة الذاكرة

<span id="page-26-0"></span>تحذير ٰ قبل العمل داخل الكمبيوتر ، اقرأ معلومات الّامان التي تم إرفاقها مع الكمبيوتر ، واتبع الخطوات الوادة في <u>قبل العمل داخل الكمبيوتر</u> . بعد العمل ⚠ داخل الكمبيوتر ، اتبع التعليمات الواردة في <u>بعد العمل داخل الكمبيوتر</u>. للتعرف على المعلومات الإضافية الحاصة بأفضل ممارسات الامان. راجع الصفحة الرئيسية الحاصة بالتوافق التنظيمي من خلال www.dell.com/regulatory\_compliance.

## المتطلبات ا<mark>لا</mark>ساسية

- 1 قم بل<sub>ا</sub> الة الحامل.
- 2 اتبع الإجراءات من الخطوة 1 إلى الخطوة 2 في "إزالة <u>محرك الأقراص الضوئية</u>" .
	- 3 ٪ قم بإزالة <u>الغطاء الخلفي</u>.
	- 4 ٪ قم بإزالة واقي لوحة النظام

#### الإجراء

ستخدم أطراف أصابعك لفصل مشابك التثبيت الموجودة على طرفي فتحة وحدة الذاكرة بعناية حتى تبرز وحدة الذاكرة للخارج.  $\,$ 

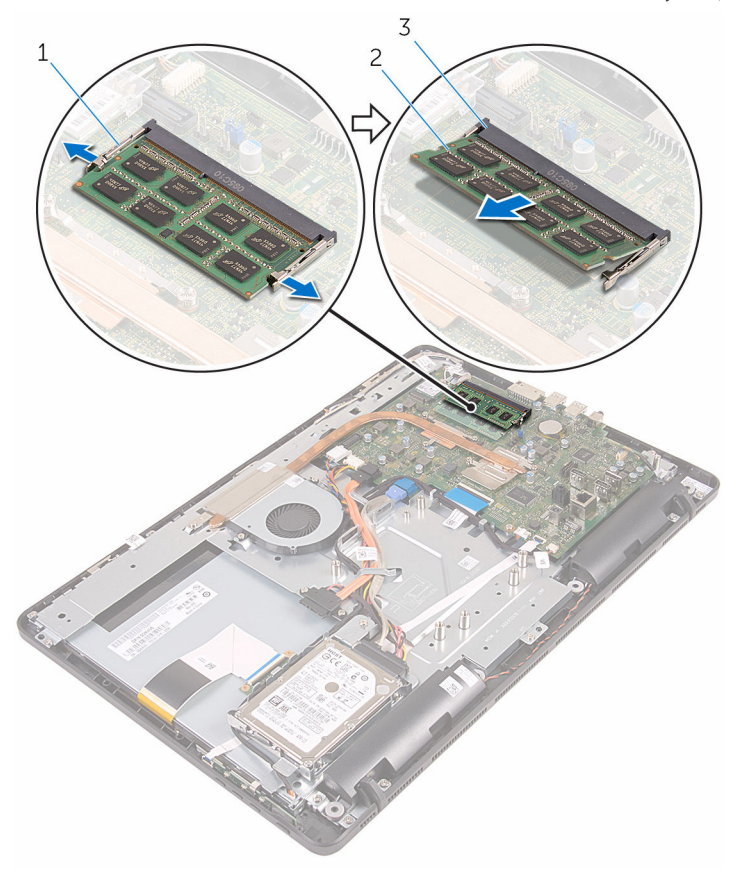

2 وحدة الذاكرة

1 مشابك التثبيت (2) 3 فتحة وحدة الذاكرة

# إعادة وضع وحدة الذاكرة

<span id="page-28-0"></span>تحذير : قبل العمل داخل الكمبيوتر ، اقرأ معلومات الٌامان التي تم ٳرفاقها مع الكمبيوتر ، واتبع الخطوات الوادة في <u>قبل العمل داخل الكمبيوتر</u> . بعد العمل داخل الكمبيوتر ، اتبع التعليمات الواردة في <u>بعد العمل داخل الكمبيوتر</u>. للتعرف على المعلومات الإضافية الحاصة بأفضل ممارسات الامان. راجع الصفحة الرئيسية الحاصة بالتوافق التنظيمي من خلال www.dell.com/regulatory\_compliance.

الإجراء

قم بمحاذاة الفتحة الموجودة في وحدة الذاكرة مع اللسان الموجود في فتحة وحدة الذاكرة.  $\bm{1}$ 

<span id="page-29-0"></span>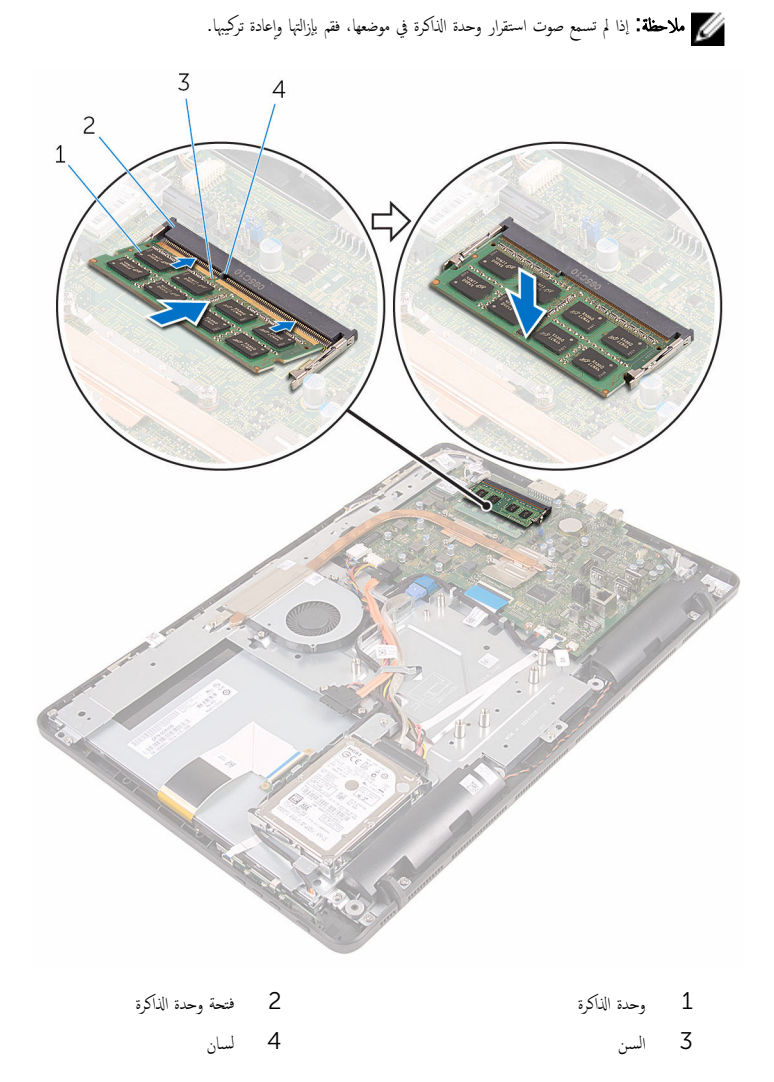

#### ـ قم بإزاحة وحدة الذاكرة بثبات إلى داخل الفتحة بزاوية، واضغط على وحدة الذاكرة حتى تستقر في مكانها.

30

المتطلبات التالية

**1** أعد وضع و<u>اقي لوحة النظام</u> **2** أعد وضع <u>الغطاء الخلفي</u>

#### **4** أعد وضع <u>الحامل</u>.

## إزالة البطاقة اللاسلكية

<span id="page-31-0"></span>تحذيو : قبل العمل داخل الكمبيوتر ، اقرأ معلومات الّامان التي تم إرفاقها مع الكمبيوتر ، واتبع الخطوات الوادة في ق<u>بل العمل داخل الكمبيوتر</u> . بعد العمل ⚠ داخل الكمبيوتر ، اتبع التعليمات الواردة في <u>بعد العمل داخل الكمبيوتر</u>. للتعرف على المعلومات الإضافية الحاصة بأفضل ممارسات الامان. راجع الصفحة الرئيسية الحاصة بالتوافق التنظيمي من خلال www.dell.com/regulatory\_compliance.

## المتطلبات ا<mark>لا</mark>ساسية

- 1 قم بل<sub>ا</sub> الة الحامل.
- 2 اتبع الإجراءات من الخطوة 1 إلى الخطوة 2 في "إزالة <u>محرك الأقراص الضوئية</u>" .
	- 3 أ بإزالة <u>الغطاء الخلفي</u>
	- 4 ٪ قم بإزالة وا<u>قى لوحة النظام.</u>

#### الإجراء

- 1 ٪ قم بإزالة المسهار الذي يثبت البطاقة اللاسلكية في لوحة النظام.
	- 2 ٪ قم بفصل كابلات الهوائي من البطاقة اللاسلكية.

قى ﴿ بِإِزاحة البطاقة اللاسلكية خارج فتحة البطاقة اللاسلكية.  $\overline{\Lambda}$  $\,1\,$ 3  $\overline{c}$ é. 5 6

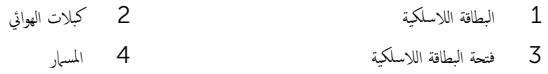

# ـإعادة تركيب البطاقة اللاسلكية

<span id="page-33-0"></span>⚠ تحذير : قبل العمل داخل الكمبيوتر ، اقرأ معلومات الٌامان التي تم ٳرفاقها مع الكمبيوتر ، واتبع الخطوات الوادة في <u>قبل العمل داخل الكمبيوتر</u> . بعد العمل داخل الكمبيوتر ، اتبع التعليمات الواردة في <u>بعد العمل داخل الكمبيوتر</u>. للتعرف على المعلومات الإضافية الحاصة بأفضل ممارسات الامان. راجع الصفحة الرئيسية الحاصة بالتوافق التنظيمي من خلال www.dell.com/regulatory\_compliance.

#### الإجراء

- ق بمحاذاة السن الموجود على البطاقة اللاسلكية مع اللسان الموجود في فتحة البطاقة اللاسلكية.
	- 2 أدخل البطاقة اللاسلكية في فتحة البطاقة اللاسلكية.
- 3 اضغط على الطرف الاخر من البطاقة اللاسلكية لاسفل.وقم بمحاذاة فتحة المسهار الموجود في البطاقة اللاسلكية مع فتحة المسهار الموجود في لوحة النظام.
	- 4 أعد وضع المسهار الذي يثبت البطاقة اللاسلكية في لوحة النظام.

د<br>5 ٪ قم بتوصيل كبلات الهوائي بالبطاقة اللاسلكية.

يوضح الجدول التالي نظام ألوان كبلات الهوائي للبطاقة اللاسلكية التي يدعمها الكمبيوتر لديك:

<span id="page-34-0"></span>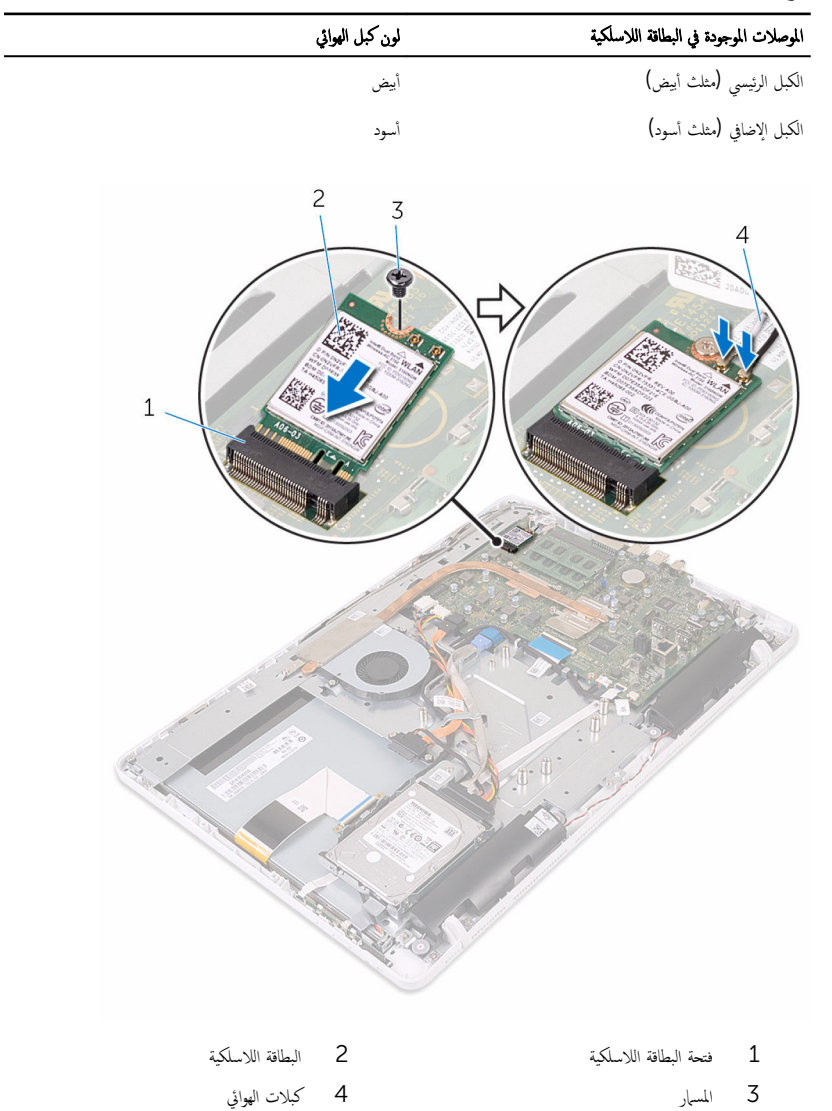

#### المتطلبات التالية

1 أعد وضع و<u>اقي لوحة النظام</u>

- **2** أعد وضع <u>الغطاء الخلفي</u>.
- 3 اتبع الإجراءات الواردة في الحطوة 4 في "<u>إعادة وضع محرك الاقراص الضوئية</u>" .
	- **4** أعد وضع <u>الحامل</u>.
# إخراج لوحة أزرار التحكم

<span id="page-36-0"></span>تحذير : قبل العمل داخل الكمبيوتر ، اقرأ معلومات الٌامان التي تم ٳرفاقها مع الكمبيوتر ، واتبع الخطوات الوادة في <u>قبل العمل داخل الكمبيوتر</u> . بعد العمل داخل الكمبيوتر ، اتبع التعليمات الواردة في <u>بعد العمل داخل الكمبيوتر</u>. للتعرف على المعلومات الإضافية الحاصة بأفضل ممارسات الامان. راجع الصفحة الرئيسية الحاصة بالتوافق التنظيمي من خلال www.dell.com/regulatory\_compliance.

### المتطلبات ا<mark>لا</mark>ساسية

- 1 قم بلغاف الحامل.
- 2 اتبع الإجراءات من الخطوة 1 إلى الخطوة 2 في "إزالة <u>محرك الأقراص الضوئية</u>" .
	- 3 ٪ قم بإزالة <u>الغطاء الخلفي</u>.

### الإجراء

 $\!1$  باستخدام أطراف أصابعك. ادفع مشابك التثبيت الموجودة على فتحة لوحة أزرار التحكم، ثم ارفع لوحة أزرار التحكم خارج إطار الشاشة.

2 افتح المزلاج وافصل كبل لوحة أزرار التحكم من لوحة أزرار التحكم.  $\overline{3}$  $\overline{4}$  $\overline{c}$ S.  $1^{\circ}$  $\sqrt{1-\frac{1}{2}}$ 

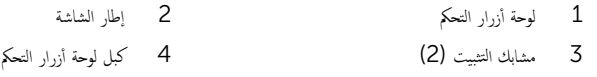

# إعادة وضع لوحة أزرار التحكم

<span id="page-38-0"></span>تحذير : قبل العمل داخل الكمبيوتر ، اقرأ معلومات الٌامان التي تم ٳرفاقها مع الكمبيوتر ، واتبع الخطوات الوادة في <u>قبل العمل داخل الكمبيوتر</u> . بعد العمل  $\mathbb{A}$ داخل الكمبيوتر ، اتبع التعليمات الواردة في <u>بعد العمل داخل الكمبيوتر</u>. للتعرف على المعلومات الإضافية الحاصة بأفضل ممارسات الامان. راجع الصفحة الرئيسية الحاصة بالتوافق التنظيمي من خلال www.dell.com/regulatory\_compliance.

#### الإجراء

- 1 ٪ قم بإزاحة كبل لوحة أزرار التحكم في الموصل الموجود على لوحة أزرار التحكم، وأغلق المزلاج لإحكام تثبيت الكبل.
	- 2 ٪ قم بإزاحة لوحة أزرار التحكم في الفتحة الموجودة على إطار الشاشة حتى تستقر مشابك التثبيت القفل في مكانها.

- 1 أعد وضع <u>الغطاء الخلفي</u>
- 2 اتبع الإجراءات الواردة في الخطوة 4 في "<u>إعادة وضع محرك الأقراص الضوئية</u>" .
	- 3 أعد وضع <u>الحامل</u>.

## إزالة الميكروفون

<span id="page-39-0"></span>تحذير : قبل العمل داخل الكمبيوتر ، اقرأ معلومات الٌامان التي تم ٳرفاقها مع الكمبيوتر ، واتبع الخطوات الوادة في <u>قبل العمل داخل الكمبيوتر</u> . بعد العمل داخل الكمبيوتر ، اتبع التعليمات الواردة في <u>بعد العمل داخل الكمبيوتر</u>. للتعرف على المعلومات الإضافية الحاصة بأفضل ممارسات الامان. راجع الصفحة الرئيسية الحاصة بالتوافق التنظيمي من خلال www.dell.com/regulatory\_compliance.

### المتطلبات ا<mark>لا</mark>ساسية

ك<mark>/ ملاحظة:</mark> يتم تطبيق هذه الخطوات على طرازات شاشة اللمس فقط. الميكروفون مدمج في مجموعة الكاميرا في طرازات الشاشة التي لا تعمل باللمس.

- 1 ف<sub>ي بإزالة ا<u>لحامل.</u></sub>
- 2 اتبع الإجراءات من الخطوة 1 إلى الخطوة 2 في "إزالة <u>محرك الأقراص الضوئية</u>" .
	- 3 ٪ قم بإزالة <u>الغطاء الخلفي</u>.

### الإجراء

ارفع وحدة الميكروفون خارج قاعدة مجموعة الشاشة.  $\boldsymbol{1}$ 

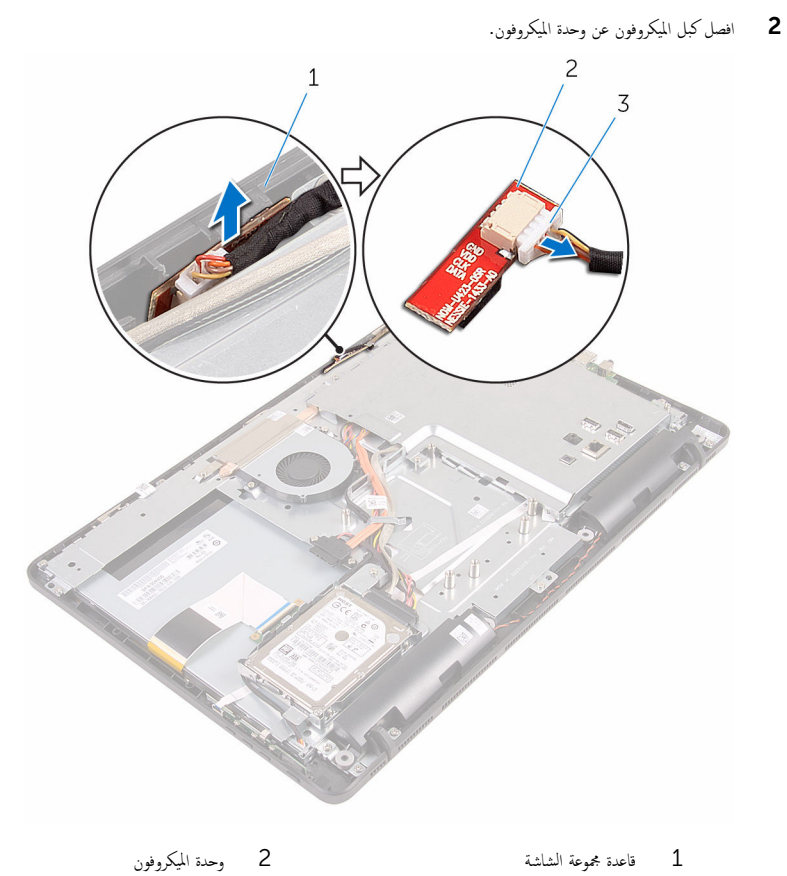

- 
- ق كبل الميكروفون

# إعادة وضع الميكروفون

<span id="page-41-0"></span>تحذير : قبل العمل داخل الكمبيوتر ، اقرأ معلومات الٌامان التي تم ٳرفاقها مع الكمبيوتر ، واتبع الخطوات الوادة في <u>قبل العمل داخل الكمبيوتر</u> . بعد العمل داخل الكمبيوتر ، اتبع التعليمات الواردة في <u>بعد العمل داخل الكمبيوتر</u>. للتعرف على المعلومات الإضافية الحاصة بأفضل ممارسات الامان. راجع الصفحة الرئيسية الحاصة بالتوافق التنظيمي من خلال www.dell.com/regulatory\_compliance.

### الإجراء

- ق بتوصيل كبل الميكروفون بوحدة الميكروفون.  $\boldsymbol{1}$
- 2 ٪ قم بإزاحة وحدة الميكروفون في الفتحة الموجودة على قاعدة مجموعة الشاشة.

- 1 أعد وضع <u>الغطاء الخلفي</u>
- 2 اتبع الإجراءات الواردة في الخطوة 4 في "<u>إعادة وضع محرك الأقراص الضوئية</u>" .
	- 3 أعد وضع <u>الحامل</u>

### إزالة واقي لوحة النظام

<span id="page-42-0"></span>تحذير : قبل العمل داخل الكمبيوتر ، اقرأ معلومات الٌامان التي تم ٳرفاقها مع الكمبيوتر ، واتبع الخطوات الوادة في <u>قبل العمل داخل الكمبيوتر</u> . بعد العمل ⚠ داخل الكمبيوتر ، اتبع التعليمات الواردة في <u>بعد العمل داخل الكمبيوتر</u>. للتعرف على المعلومات الإضافية الحاصة بأفضل ممارسات الامان. راجع الصفحة الرئيسية الحاصة بالتوافق التنظيمي من خلال www.dell.com/regulatory\_compliance.

### المتطلبات ا<mark>لا</mark>ساسية

- 1 فم بإزالة ا<mark>لحامل.</mark>
- 2 اتبع الإجراءات من الخطوة 1 إلى الخطوة 2 في "إزالة <u>محرك الأقراص الضوئية</u>" .
	- 3 أ بإزالة <u>الغطاء الخلفي</u>

- قم بفك المسامير التي تثبت واقي لوحة النظام بقاعدة مجموعة الشاشة.  $\bm{1}$
- **2** ارفع واقي لوحة النظام خارج قاعدة مجموعة الشاشة. 1  $\overline{2}$ 1 الم˸˅̪̾ر ا̸̧̤̤ˋ̾ة) 4( 2 حا̸̧̤ اقيا̸̤ ˧ة̸̧̤ ا̰̤ظ˅م

# وعادة وضع واقي لوحة النظام**.**

<span id="page-43-0"></span>⚠ تحذير : قبل العمل داخل الكمبيوتر ، اقرأ معلومات الٌامان التي تم ٳرفاقها مع الكمبيوتر ، واتبع الخطوات الوادة في <u>قبل العمل داخل الكمبيوتر</u> . بعد العمل داخل الكمبيوتر ، اتبع التعليمات الواردة في <u>بعد العمل داخل الكمبيوتر</u>. للتعرف على المعلومات الإضافية الحاصة بأفضل ممارسات الامان. راجع الصفحة الرئيسية الحاصة بالتوافق التنظيمي من خلال www.dell.com/regulatory\_compliance.

### الإجراء

- $\!1$   $\!$   $\!$  قم بمحاذاة الفتحات الموجودة على واقي لوحة النظام مع المنافذ الموجودة في لوحة النظام ، وضع الوغير في المحدة جموعة الشاشة.
	- 2 ٪ قم بمحاذاة فتحات المسامير الموجودة على واقي لوحة النظام مع فتحات المسامير الموجودة بقاعدة مجموعة الشاشة.
		- ق أعد وضع المسامير التي تثبت واقي لوحة النظام بقاعدة مجموعة الشاشة.

- 1 أعد وضع <u>الغطاء الخلفي</u>
- 2 اتبع الإجراءات الواردة في الخطوة 4 في "<u>إعادة وضع محرك الأقراص الضوئية</u>" .
	- 3 في أعد وضع <u>الحامل</u>

### إزالة الكاميرا

<span id="page-44-0"></span>تحذيو ً. قبل العمل داخل الكمبيوتر، اقرأ معلومات الامان التي تم إرفاقها مع الكمبيوتر، واتبع الخطوات الوادة في ق<u>بل العمل داخل الكمبيوتر</u> . بعد العمل ⚠ داخل الكمبيوتر ، اتبع التعليمات الواردة في <u>بعد العمل داخل الكمبيوتر</u>. للتعرف على المعلومات الإضافية الحاصة بأفضل ممارسات الامان. راجع الصفحة الرئيسية الحاصة بالتوافق التنظيمي من خلال www.dell.com/regulatory\_compliance.

### المتطلبات ا<mark>لا</mark>ساسية

حُ<mark>لاحظة.</mark> يعتبر هذا الفصل قابلًا للتطبيق فقط على الْانظمة المزودة بشاشة اللمس. بالنسبة للّانظمة غير المزودة بشاشة اللمس، سيتم دمج الميكروفونات في مجموعة الكاميرا.

- 1 قم بإزالة <mark>الحامل.</mark>
- 2 اتبع الإجراءات من الخطوة 1 إلى الخطوة 2 في "إزالة <u>محرك الأقراص الضوئنة</u>" .
	- 3 ٪ قم بإزالة <u>الغطاء الخلفي</u>.
	- 4 ٪ قم بإزالة و<u>اقى لوحة النظام</u>

- افصل كبل الميكروفون وكبل الكاميرا من لوحة النظام.  $\boldsymbol{1}$
- 2 لاحظ توجيه كبل الكاميرا وقم بإزالته من أدلة التوجيه واللسان الموجود في قاعدة مجموعة الشاشة.
	- لاحظ توجيه كبل الهوائي وقم بإزالته من اللسان الموجود في قاعدة مجموعة الشاشة.  $\bar{\bf 3}$

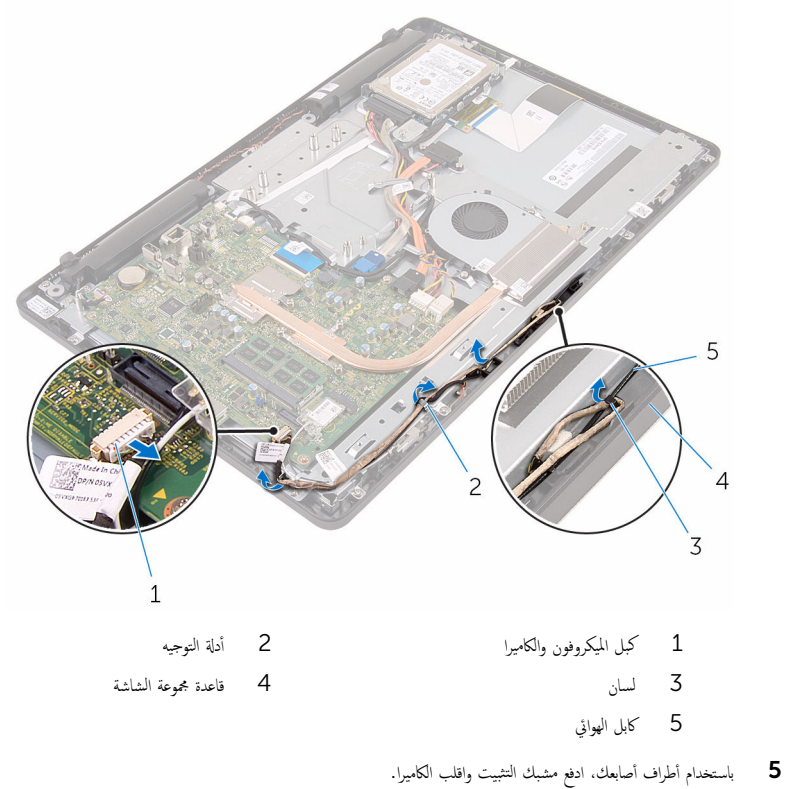

**6** افصل كبل الكاميرا عن الكاميرا.

- 7 حرر إطار الكاميرا من اللسان الموجود على قاعدة مجموعة الشاشة، وارفعه للخارج. 3  $\overline{c}$ 4  $\overline{1}$ 
	- 1 ̪شˋك ˒˜ˋ̾ت 2 ̟ˋل ا̤كا̪ ا̾ر ق إطار الكاميرا $\sim3$ 
		-
	-

8 أخرج الكاميرا برفق من إطار الكاميرا.

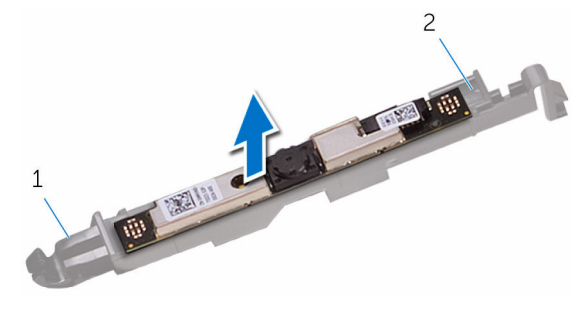

 $1$   $\frac{1}{2}$  اِسان  $1$ 

## إعادة وضع الكاميرا

<span id="page-47-0"></span>⚠ تحذير : قبل العمل داخل الكمبيوتر ، اقرأ معلومات الٌامان التي تم ٳرفاقها مع الكمبيوتر ، واتبع الخطوات الوادة في <u>قبل العمل داخل الكمبيوتر</u> . بعد العمل داخل الكمبيوتر ، اتبع التعليمات الواردة في <u>بعد العمل داخل الكمبيوتر</u>. للتعرف على المعلومات الإضافية الحاصة بأفضل ممارسات الامان. راجع الصفحة الرئيسية الحاصة بالتوافق التنظيمي من خلال www.dell.com/regulatory\_compliance.

### الإجراء

- 1 ٪ قم بتثبيت الكاميرا على إطار الكاميرا.
- **2** صل كبل الكاميرا بوحدة الكاميرا.
- اضغط على إطار الكاميرا لاسفل داخل الفتحة الموجودة على إطار الشاشة حتى يستقر في مكانه.
	- 4 ٪ قم بتوجيه كبل التيار وكبل الهوائي من خلال أدلة التوجيه الموجودة على قاعدة مجموعة الشاشة.
		- 5 ٪ صل كبل الميكروفون والكاميرا بلوحة النظام.

- 1 أعد وضع <mark>واقي لوحة النظام</mark>.
	- **2** أعد وضع <u>الغطاء الخلفي</u>
- 3 اتبع الإجراءات الواردة في الخطوة 4 في "<u>إعادة وضع محرك الأقراص الضوئية</u>" .
	- **4** أعد وضع <u>الحامل</u>.

### إزالة البطارية الخلوية المصغرة

تحذيو ً. قبل العمل داخل الكمبيوتر، اقرأ معلومات الامان التي تم إرفاقها مع الكمبيوتر، واتبع الخطوات الوادة في ق<u>بل العمل داخل الكمبيوتر</u> . بعد العمل ⚠ داخل الكمبيوتر ، اتبع التعليمات الواردة في <u>بعد العمل داخل الكمبيوتر</u>. للتعرف على المعلومات الإضافية الحاصة بأفضل ممارسات الامان. راجع الصفحة الرئيسية الحاصة بالتوافق التنظيمي من خلال www.dell.com/regulatory\_compliance.

تنبيه: يؤدي إزالة البطارية الخلوية المصغرة إلى إعادة تعيين إعدادات برنامج ضبطBIOS. ويوصى بملاحظة إعدادات برنامج ضبط BIOS قبل  $\triangle$ إزالة البطارية الحلوية المصغرة.

### المتطلبات ا<mark>لا</mark>ساسية

- 1 في بإزالة ا<u>لحامل.</u>
- 2 اتبع الإجراءات من الخطوة 1 إلى الخطوة 2 في "إزالة <u>محرك الأقراص الضوئنة</u>" .
	- 3 ٪ قم بإزالة <u>الغطاء الخلفي</u>.
	- 4 ٪ قم بإزالة وا<u>قى لوحة النظام</u>

### الإجراء

باستخدام مخطاط بلاستيكي، ارفع البطارية الحلوية المصغرة برفق خارج مقبس البطارية الموجود في لوحة النظام.

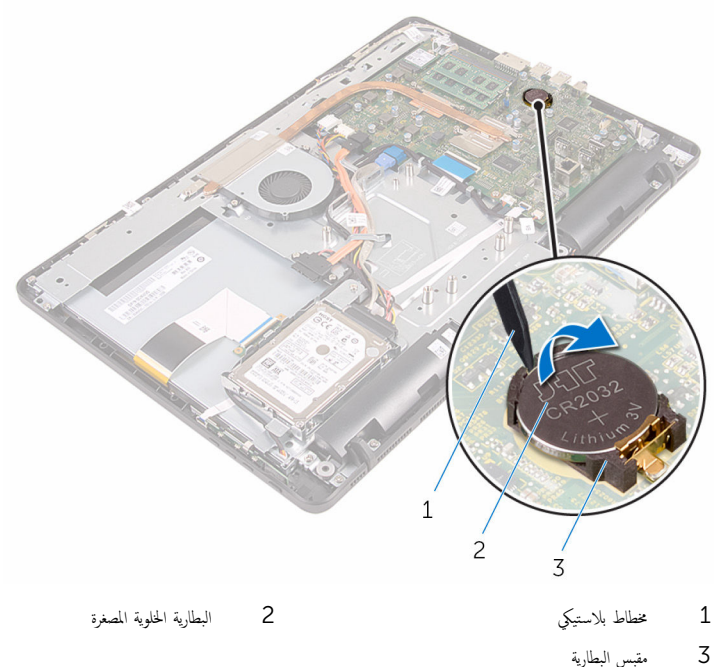

- 
- مقبس البطارية

## ـْإعادة تركيب البطارية الخلوية المصغرة

⚠ تحذير : قبل العمل داخل الكمبيوتر ، اقرأ معلومات الٌامان التي تم ٳرفاقها مع الكمبيوتر ، واتبع الخطوات الوادة في <u>قبل العمل داخل الكمبيوتر</u> . بعد العمل داخل الكمبيوتر ، اتبع التعليمات الواردة في <u>بعد العمل داخل الكمبيوتر</u>. للتعرف على المعلومات الإضافية الحاصة بأفضل ممارسات الامان. راجع الصفحة الرئيسية الحاصة بالتوافق التنظيمي من خلال www.dell.com/regulatory\_compliance.

### الإجراء

أدخل البطارية الخلوية المصغرة في مقبس البطارية مع الجانب الموجب متجهًا لـْعلى، ثم اضغط على البطارية لتثبيتها في مكانها.

- 1 أعد وضع وا<u>قي لوحة النظام</u>
	- **2** أعد وضع <u>الغطاء الخلفي</u>.
- 3 اتبع الإجراءات الواردة في الخطوة 4 في "<u>إعادة وضع محرك الأقراص الضوئية</u>" .
	- 4 أعد وضع <u>الحامل</u>

### إزالة المروحة

<span id="page-51-0"></span>تحذير : قبل العمل داخل الكمبيوتر ، اقرأ معلومات الٌامان التي تم ٳرفاقها مع الكمبيوتر ، واتبع الخطوات الوادة في <u>قبل العمل داخل الكمبيوتر</u> . بعد العمل ⚠ داخل الكمبيوتر ، اتبع التعليمات الواردة في <u>بعد العمل داخل الكمبيوتر</u>. للتعرف على المعلومات الإضافية الحاصة بأفضل ممارسات الامان. راجع الصفحة الرئيسية الحاصة بالتوافق التنظيمي من خلال www.dell.com/regulatory\_compliance.

### المتطلبات ا<mark>لا</mark>ساسية

- 1 قم بلغاف الحامل.
- 2 اتبع الإجراءات من الخطوة 1 إلى الخطوة 2 في "إزالة <u>محرك الأقراص الضوئية</u>" .
	- 3 أ بإزالة <u>الغطاء الخلفي</u>
	- 4 ٪ قم بإزالة وا<u>قى لوحة النظام</u>

- افصل كبل المروحة عن لوحة النظام. $\,$
- 2 ٪ قم بإزالة المسامير المثبتة للمروحة في قاعدة مجموعة الشاشة.

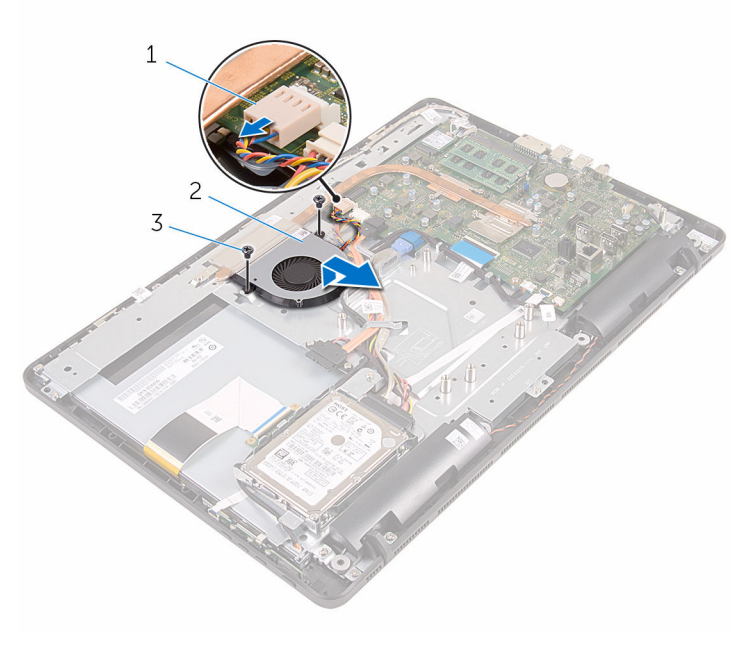

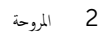

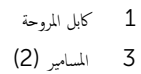

# إعادة وضع المروحة

<span id="page-53-0"></span>⚠ تحذير : قبل العمل داخل الكمبيوتر ، اقرأ معلومات الٌامان التي تم ٳرفاقها مع الكمبيوتر ، واتبع الخطوات الوادة في <u>قبل العمل داخل الكمبيوتر</u> . بعد العمل داخل الكمبيوتر ، اتبع التعليمات الواردة في <u>بعد العمل داخل الكمبيوتر</u>. للتعرف على المعلومات الإضافية الحاصة بأفضل ممارسات الامان. راجع الصفحة الرئيسية الحاصة بالتوافق التنظيمي من خلال www.dell.com/regulatory\_compliance.

#### الإجراء

- قيازاحة المروحة أسفل المشتت الحراري، ثم قم بوضعها على قاعدة مجموعة الشاشة.  $\bm{1}$
- 2 ٪ قم بمحاذاة فتحات المسامير الموجودة في المروحة مع فتحات المسامير الموجودة في قاعدة مجموعة الشاشة.
	- عد وضع المسامير المثبتة للمروحة في قاعدة مجموعة الشاشة. $\bf{3}$ 
		- 4 ٪ قم بتوصيل كبل المروحة بلوحة النظام.

- 1 أعد وضع وا<u>قي لوحة النظام</u>
	- **2** أعد وضع <u>الغطاء الخلفي</u>
- 3 اتبع الإجراءات الواردة في الخطوة 4 في "<u>إعادة وضع محرك الأقراص الضوئية</u>" .
	- 4 أعد وضع <u>الحامل</u>.

### إزالة المشتت الحراري

- <span id="page-54-0"></span>تحذيو : قبل العمل داخل الكمبيوتر ، اقرأ معلومات الامان التي تم ٳرفاقها مع الكمبيوتر ، واتبع الخطوات الوادة في ق<u>بل العمل داخل الكمبيوتر</u> . بعد العمل ⚠ داخل الكمبيوتر ، اتبع التعليمات الواردة في <u>بعد العمل داخل الكمبيوتر</u>. للتعرف على المعلومات الإضافية الحاصة بأفضل ممارسات الامان. راجع الصفحة الرئيسية الحاصة بالتوافق التنظيمي من خلال www.dell.com/regulatory\_compliance.
	- تحذير: قد يصبح المشتت الحراري ساختا أثناء التشغيل العادي. اترك المشتت الحراري لوقت كافٍ لكي يبرد قبل محاولة لمسه. ∧
	- تنبيه: لضمان الحد الاقصي من التبريد للمعالج. لا تلمس مناطق توصيل الحرارة في المشتت الحراري. يمكن أن تقلل الزيوت على بشرتك من إمكانية Λ توصيل الحرارة للشحم الحراري.

### المتطلبات ا<mark>لا</mark>ساسية

- 1 قم بإزالة ا<mark>لحامل</mark>.
- 2 اتبع الإجراءات من الخطوة 1 إلى الخطوة 2 في "إزالة <u>محرك الأقراص الضوئية</u>" .
	- 3 أ ﴿ بِإِزَالَةِ ا<u>لْغَطَاءِ الْحَلْفِي</u>
	- 4 ٪ قم بإزالة وا<u>قي لوحة النظام</u>

- قم بفك المسهار الذي يثبت المشتت الحراري في قاعدة مجموعة الشاشة.  $\bm{1}$
- 2 بترتيب تسلسلي، (موضح على المشتت الحراري)، قم بفك مسامير التثبيت التي تثبت المشتت الحراري في لوحة النظام.

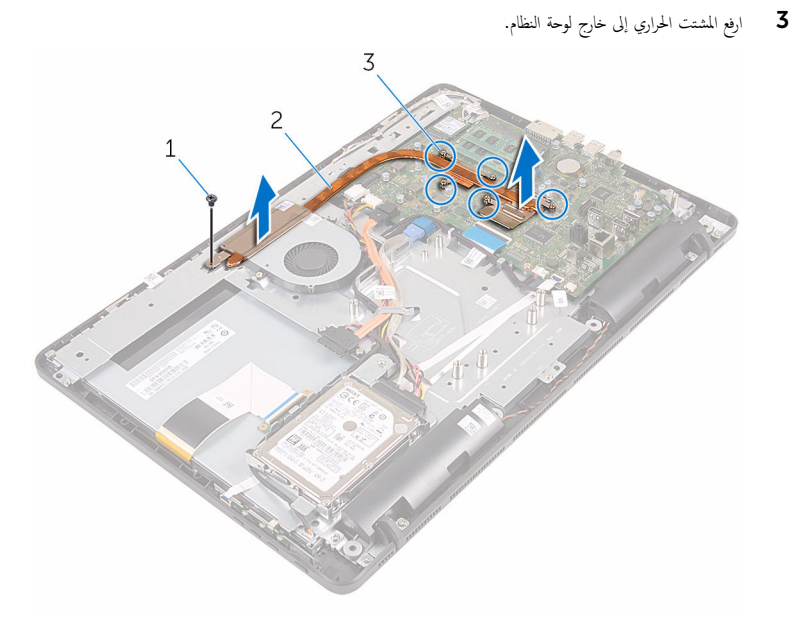

2 المشتت الحراري

 $1$ المسمار 3 مسامير التثبيت اللولبية (5)

56

# إعادة وضع المشتت الحراري

- <span id="page-56-0"></span>تحذيو ً. قبل العمل داخل الكمبيوتر، اقرأ معلومات الامان التي تم إرفاقها مع الكمبيوتر، واتبع الخطوات الوادة في ق<u>بل العمل داخل الكمبيوتر</u>. بعد العمل ⚠ داخل الكمبيوتر ، اتبع التعليمات الواردة في <u>بعد العمل داخل الكمبيوتر</u>. للتعرف على المعلومات الإضافية الحاصة بأفضل ممارسات الامان. راجع الصفحة الرئيسية الحاصة بالتوافق التنظيمي من خلال www.dell.com/regulatory\_compliance.
	- تنبيه: قد تتسبب محاذاة المشتت الحراري بطريقة غير صحيحة في إتلاف لوحة النظام والمعالج.  $\wedge$
- ̧˽ Ȕاذا تمت Ȕا̉˅دة ˒˜ˋ̾ت ˧ة̸̤ ا̰̤ظ˅م اولمش˕ت يارالحر الأ ȓ˽ لي ̪لا˧ظة: ؈كن Ȕا̉˅دة ا˷˕ˮدام ا̤ش˩̩ يارالحر الأ ˅. ǫȓ̪ ˅Ȕاذا تم ا˷˕ˋدال ˧ة̸̤ ً ̾̾ن ̪ع ȓ النظام أو المبرد الحراري، فاستخدم البطانة الحرارية التي يتم توفيرها في عبوة المنتج للتأكد من توصيل الحرارة. ȓ

#### الإجراء

- 1 ٪ قم بمحاذاة مسامير التثبيت الموجودة في المشتت الحراري مع الفتحات الموجودة على لوحة النظام.
- 2 ٪ بترتيب تسلسلي، (موضح على المشتت الحراري)، اربط المسامير المثبتة للمشتت الحراري في لوحة النظام.
	- 3 أعد وضع المسهار الذي يثبت المشتت الحراري في قاعدة مجموعة الشاشة.

- 1 أعد وضع وا<u>قي لوحة النظام</u>.
	- **2** أعد وضع <u>الغطاء الخلفي</u>
- 3 اتبع الإجراءات الواردة في الخطوة 4 في "<u>إعادة وضع محرك الأقراص الضوئية</u>" .
	- **4** أعد وضع <u>الحامل</u>

## إزالة مكبرات الصوت

<span id="page-57-0"></span>تحذير : قبل العمل داخل الكمبيوتر ، اقرأ معلومات الٌامان التي تم ٳرفاقها مع الكمبيوتر ، واتبع الخطوات الوادة في <u>قبل العمل داخل الكمبيوتر</u> . بعد العمل ⚠ داخل الكمبيوتر ، اتبع التعليمات الواردة في <u>بعد العمل داخل الكمبيوتر</u>. للتعرف على المعلومات الإضافية الحاصة بأفضل ممارسات الامان. راجع الصفحة الرئيسية الحاصة بالتوافق التنظيمي من خلال www.dell.com/regulatory\_compliance.

### المتطلبات ا<mark>لا</mark>ساسية

- 1 قم بل<sub>ا</sub> الة الحامل.
- 2 اتبع الإجراءات من الخطوة 1 إلى الخطوة 2 في "إزالة <u>محرك الأقراص الضوئية</u>" .
	- 3 أ بإزالة <u>الغطاء الخلفي</u>
	- 4 ٪ قم بإزالة وا<u>قي لوحة النظام</u>.

- افصل كبل مكبر الصوت من لوحة النظام.  $\,$
- 2 لاحظ توجيه كبل مكبر الصوت ووضع المثبتات المطاطية على إطار الكمبيوتر.

وفع مكبرات الصوت بطول كبل مكبر الصوت إلى خارج إطار الشاشة.  $\bf 3$ 

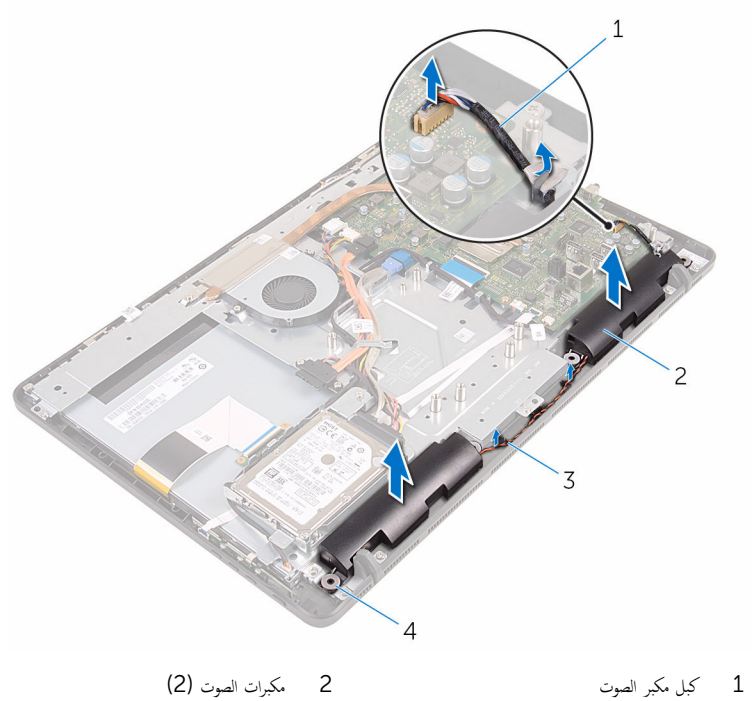

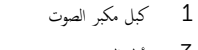

 $(4)$  أدلة التوجيه ا $\,$ 

# إعادة وضع مكبرات الصوت

<span id="page-59-0"></span>⚠ تحذير : قبل العمل داخل الكمبيوتر ، اقرأ معلومات الٌامان التي تم ٳرفاقها مع الكمبيوتر ، واتبع الخطوات الوادة في <u>قبل العمل داخل الكمبيوتر</u> . بعد العمل داخل الكمبيوتر ، اتبع التعليمات الواردة في <u>بعد العمل داخل الكمبيوتر</u>. للتعرف على المعلومات الإضافية الحاصة بأفضل ممارسات الامان. راجع الصفحة الرئيسية الحاصة بالتوافق التنظيمي من خلال www.dell.com/regulatory\_compliance.

### الإجراء

- ساستخدام دعامات المحاذاة، والمثبتات المطاطية الموجودة على إطار الشاشة، ضع مكبرات الصوت على إطار الشاشة.
	- 2 ٪ قم بتوجيه كبل مكبر الصوت من خلال أدلة التوجيه الموجودة في إطار الشاشة وقاعدة لوحة الشاشة.
		- 3 صل كبل مكبر الصوت بلوحة النظام.

- 1 أعد وضع <u>واقي لوحة النظام</u>
	- **2** أعد وضع <u>الغطاء الخلفي</u>
- 3 اتبع الإجراءات الواردة في الخطوة 4 في "<u>إعادة وضع محرك الأقراص الضوئية</u>" .
	- **4** أعد وضع <u>الحامل</u>

### إزالة لوحة النظام

<span id="page-60-0"></span>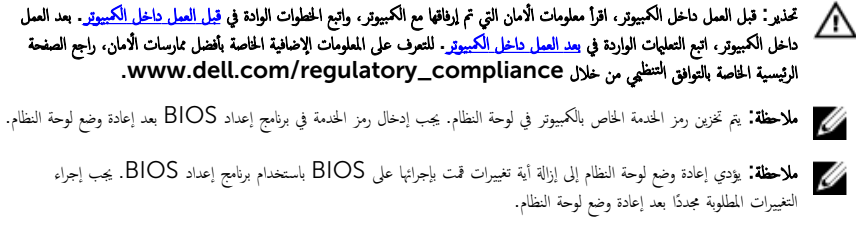

ملاحظة: قبل فصل الكبلات من لوحة النظام، لاحظ موقع الموصلات بحيث يمكنك إعادة توصيل الكبلات بطريقة صحيحة بعد إعادة وضع لوحة النظام.

### المتطلبات ا<mark>لا</mark>ساسية

- 1 قم بإزالة ا<mark>لحامل</mark>.
- 2 اتبع الإجراءات من الخطوة 1 إلى الخطوة 2 في "إزالة <u>محرك الأقراص الضوئية</u>" .
	- 3 ٪ قم بإزالة <u>الغطاء الخلفي</u>.
	- 4 ٪ قم بإزالة وا<u>قي لوحة النظام</u>.
	- 5 فم بإزالة <u>المشتت الحراري</u> .
		- **6** فم بإزالة وحدة الذاكرة.
	- 7 ٪ قم بإزالة ا<u>لبطاقة اللاسلكية</u>.

### الإجراء

1 افصل كبل المروحة، وكبل تيار محرك الأقراص الثابتة ومحرك الأقراص الضوئية، وكبل بيانات محرك المحرك المحرك الأقراص ȓ الثابتة، وكبل الميكروفون والكاميرا وكبل مكبر الصوت وكبل تيار لوحة الشاشة وكبل لوحة اللمس من لوحة النظام.

2 افتح المزاليج وافصل كبل لوحة أزرار التحكم وكبل الشاشة من لوحة النظام.

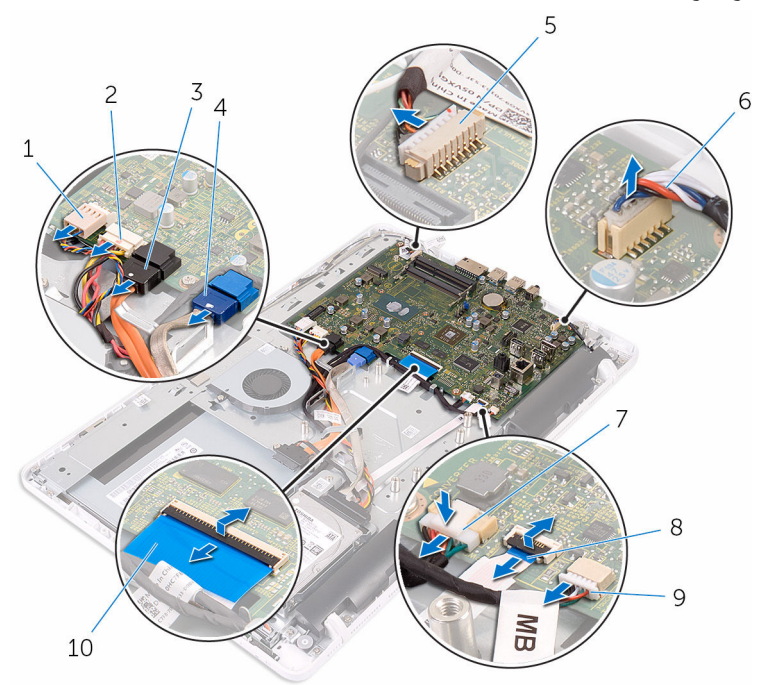

- 
- $\rm{3}$   $\rm{2}$  كبل بيانات محرك الأقراص الضرئية  $\rm{4}$   $\rm{4}$   $\rm{4}$   $\rm{2}$   $\rm{2}$   $\rm{3}$ 
	- 5 ̟ˋل الم و̸̙ن̾كر ا̤كاو ̪ ا̾ر 6 ̟ˋل ك̪ ˋر تا̤ص̸
	- 7 ˽ل̸̪ ̟ˋل ˧ة̸̤ ا̤ش˅˺ة 8 ̟ˋل ˧ة̸̤ ǫȓ رارز ا̤˕˩كم
		- 9 كبل لوحة اللمس
		- **بلاحظة:** كبل لوحة اللمس غير متوفر في لأنظمة التي لا تعمل باللمس.
			- ق ﴿ بفك المسامير التي تثبت لوحة النظام بقاعدة مجموعة الشاشة.
- 1 كاˈل و˧ةالمر 2 ̟ˋل ˒̾˅ر كمحر ȓالأ اص̜ر ا̤˜˅ˈ˕ة كمحرو ȓالأ اص̜ر ا̤ض̸ʿ̾ة
	- -
		- - كبل الشاشة  $10$

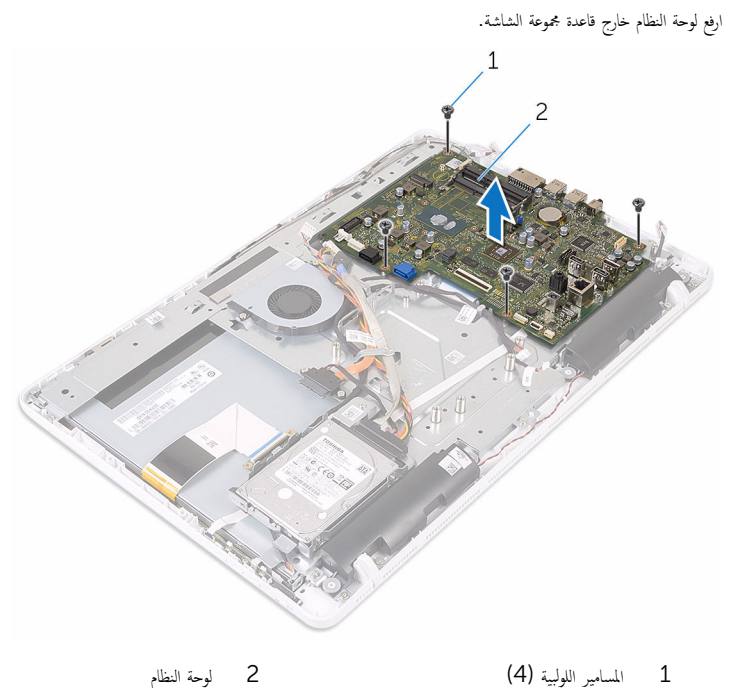

 $\overline{\mathbf{4}}$ 

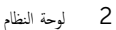

## إعادة تركيب لوحة النظام

<span id="page-63-0"></span>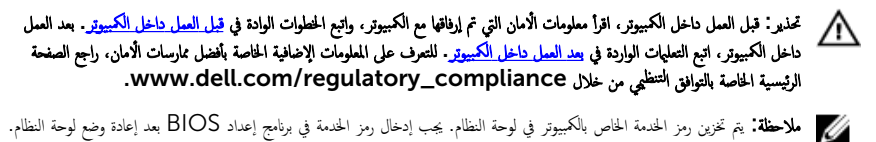

لاحظة: يؤدي إعادة وضع لوحة النظام إلى إزالة أية تغييرات قمت بإجرائها على BIOS باستخدام برنامج إعداد BIOS. يجب إجراء التغييرات المطلوبة مجددًا بعد إعادة وضع لوحة النظام.

### الإجراء

- قم بمحاذاة فتحات المسامير الموجودة في لوحة النظام مع فتحات المسامير الموجودة بقاعدة مجموعة الشاشة.
	- 2 أعد وضع المسامير التي تثبت لوحة النظام بقاعدة مجموعة الشاشة.
- 3 ٪ في بإزاحة لوحة أزرار التحكم وكبلات الشاشة في الموصلات الخاصة بها في لوحة النظام وأغلق المزاليج لتثبيت الكبلات.
- 4 ٪ قم بتوصيل كبل لوحة اللمس، وكبل تيار لوحة الشاشة وكبل مكبر الصوت وكبل الكاميرا والميكروفون، وكبل بيانات محرك الأقراص الثابتة، وكبل يانات محرك الْاقراص الضوئية، وكبل تيار محرك الْاقراص الثابتة ومحرك الْاقراص الضوئية، وكبل المروحة بلوحة النظام.

- 1 أعد وضع <u>البطاقة اللاسلكية</u>.
- **2** أعد وضع <mark>وحدة(</mark>وحدات<u>) الذاكرة</u>
	- 3 أعد وضع <u>المشتت الحراري</u>
	- 4 أعد وضع <u>واقي لوحة النظام</u>.
		- **5** أعد وضع <u>الغطاء الخلفي</u>
- 6 اتبع الإجراءات الواردة في الخطوة 4 في "<mark>إعادة وضع محرك الأقراص الضوئية</mark>".
	- 7 أعد وضع <u>الحامل</u>.

## إزالة كبل الشاشة

<span id="page-64-0"></span>تحذيو : قبل العمل داخل الكمبيوتر ، اقرأ معلومات الّامان التي تم إرفاقها مع الكمبيوتر ، واتبع الخطوات الوادة في ق<u>بل العمل داخل الكمبيوتر</u> . بعد العمل ⚠ داخل الكمبيوتر ، اتبع التعليمات الواردة في <u>بعد العمل داخل الكمبيوتر</u>. للتعرف على المعلومات الإضافية الحاصة بأفضل ممارسات الامان. راجع الصفحة الرئيسية الحاصة بالتوافق التنظيمي من خلال www.dell.com/regulatory\_compliance.

### المتطلبات ا<mark>لا</mark>ساسية

- 1 قم بل<sub>ا</sub> الة الحامل.
- 2 اتبع الإجراءات من الخطوة 1 إلى الخطوة 2 في "إزالة <u>محرك الأقراص الضوئية</u>" .
	- 3 أ بإزالة <u>الغطاء الخلفي</u>
	- 4 ٪ قم بإزالة وحدة الذاكرة .
	- 5 ٪ قم بإزالة ا<u>لبطاقة اللاسلكية</u>
	- 6 فَمِ بِإِزالَةِ لِ<u>وَحَةِ أَزِرارِ التحكم</u>.
		- 7 ٪ قم بإزالة ا<u>لميكروفون</u>
	- 8 ٪ قم بإزالة واقي لوحة النظام.
	- 9 فم بإزالة <u>المشتت الحراري</u>
		- 10 فم بإزالة ل<u>وحة النظام</u>.

- قم الِزالة الشريط الذي يثبت كبل الشاشة بمجموعة الشاشة.  $\bm{1}$
- 2 اضغط على المشابك وافصل كبل الشاشة عن مجموعة الشاشة.

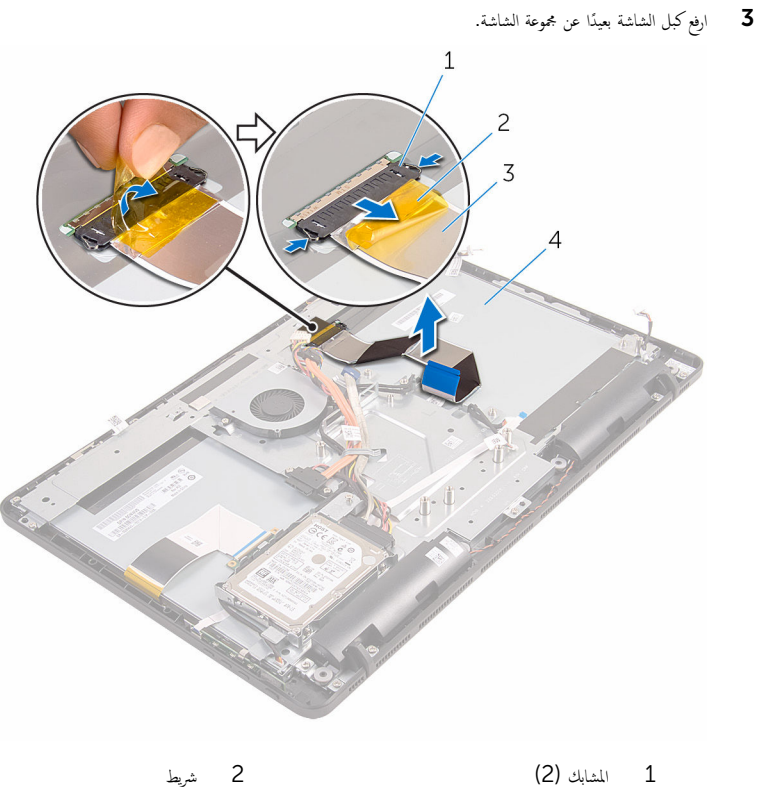

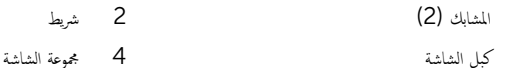

 $\overline{3}$ 

# إعادة وضع كبل الشاشة

<span id="page-66-0"></span>تحذيو ً. قبل العمل داخل الكمبيوتر، اقرأ معلومات الامان التي تم إرفاقها مع الكمبيوتر، واتبع الخطوات الوادة في ق<u>بل العمل داخل الكمبيوتر</u> . بعد العمل ⚠ داخل الكمبيوتر، اتبع التعليات الواردة في <u>بعد العمل داخل الكمبيوتر</u> للتعرف على المعلومات الإضافية الخاصة بافضل ممارسات الأمان، راجع الصفحة الرئيسية الحاصة بالتوافق التنظيمي من خلال www.dell.com/regulatory\_compliance.

### الإجراء

- 1 ٪ قم بتوصيل كبل الشاشة في مجموعة الشاشة، وأغلق المزلاج لإحكام تثبيت الكبل.
	- 2 الصق الشريط الذي يثبت كبل الشاشة بمجموعة الشاشة.

- 1 أعد وضع ل<u>وحة النظام</u>
- **2** أعد وضع <u>المشتت الحراري</u>
- 3 أعد وضع <u>واقي لوحة النظام</u>.
	- 4 فراعد وضع <u>المكروفون</u>
- 5 في أعد وضع ل<mark>وحة أزرار التحكم</mark>
- **6** أعد وضع <u>البطاقة اللاسلكية</u>
- 7 أعد وضع <u>وحدة(وحدات) الذاكرة</u>
	- **8** أعد وضع <u>الغطاء الخلفي</u>.
- 9 اتبع الإجراءات الواردة في الخطوة 4 في "<mark>إعادة وضع محرك الأقراص الضوئية</mark>" .
	- 10 أعد وضع <u>الحامل</u>

### إزالة مجموعة الشاشة

تحذيو ֹ قبل العمل داخل الكمبيوتر، اقرأ معلومات الامان التي تم إرفاقها مع الكمبيوتر ، واتبع الخطوات الوادة في ق<u>بل العمل داخل الكمييوتر</u> ـ بعد العمل ⚠ داخل الكمبيوتر، اتبع التعليات الواردة في <u>بعد العمل داخل الكمبيوتر</u> للتعرّف على المعلومات الإضافية الخاصة بأفضل ممارسات الأمان، راجع الصفحة الرئيسية الحاصة بالتوافق التنظيمي من خلال www.dell.com/regulatory\_compliance.

### المتطلبات ا<mark>لا</mark>ساسية

- 1 قم بل<sub>ا</sub> الة الحامل.
- 2 اتبع الإجراءات من الخطوة 1 إلى الخطوة 2 في "إزالة <u>محرك الأقراص الضوئية</u>" .
	- 3 أ بإزالة <u>الغطاء الخلفي</u>
- 4 اتبع الإجراءات من الخطوة 1 إلى الخطوة 4 في "إ<u>زالة محرك الأقراص الثابتة</u>" .
	- 5 ٪ قم بإزالة ل<u>وحة أزرار التحكم</u>
		- **6** قم بإزالة <u>الميكروفون</u>
	- 7 ٪ مَ بإزالة <u>واقي لوحة النظام</u>
		- 8 قم بإزالة ا<mark>لكاميرا</mark>
			- 9 فم بإزالة ا<u>لمروحة</u>
	- 10 فم بإزالة <u>المشت الحراري</u>.
		- 11 ٪ قم بإزالة <u>وحدة الذاكرة</u>.
	- 12 ٪ قم بإزالة <u>مكبرات الصوت</u>.
	- 13 ﴿ بِإِزَالَةِ ا<u>لْبِطَاقَةِ اللاسلَكيةِ</u>
		- 14 ٪ قم بإزالة ل<u>وحة النظام</u>
		- 15 ٪ قم بإزالة ك<u>يل الشاشة</u>.

- اص̜ر ا̤ض̸ 1 ߁ Ȕ ˅ˈالةز الم˸˅̪̾ر اܱ̤ ˒˜ˋت ̟ˋل ˈ̾˅̭˅ت كمحر الأ ʿ̾ة في ̜˅̉دة ̉ةمجم̸ ا̤ش˅˺ة. ȓ
- 2 افصل كبل لوحة شاشة اللمس وكبل تيار لوحة الشاشة من الموصلات الخاصة بها على قاعدة مجموعة الشاشة.

3 لاحظ توجيه كبلات بيانات محرك الاقراص الضوئية، ولوحة اللمس، والإضاءة الحلفية للشاشة، ومحرك الاقراص الثابتة، ولوحة أزرار التحكم وقم بإزالة الكبلات من أدلة التوجيه الموجودة في قاعدة مجموعة الشاشة.

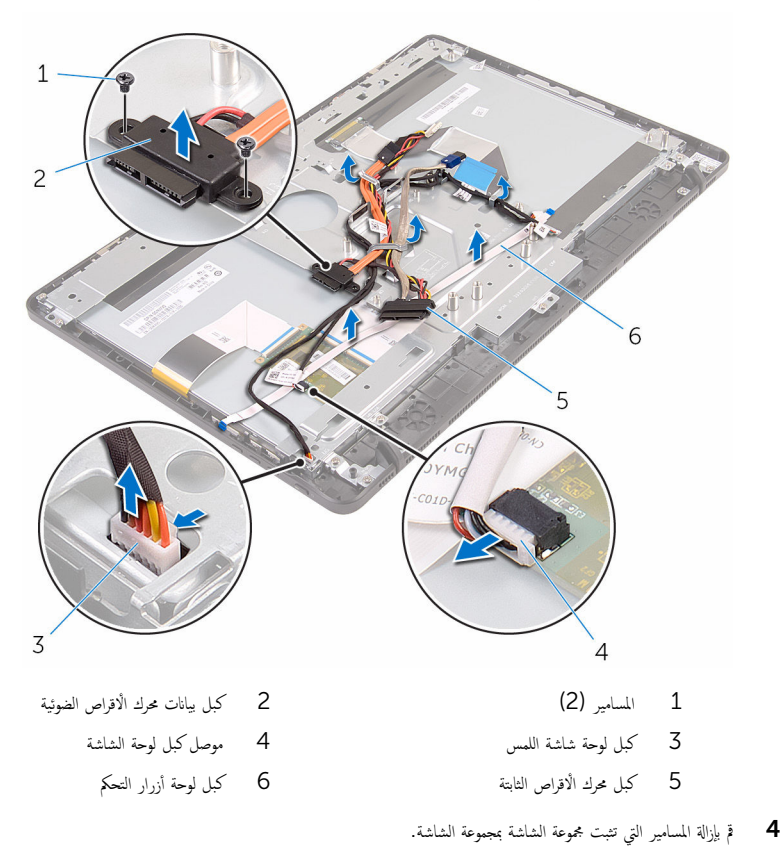

ن حرر قاعدة مجموعة الشاشة من الالسنة الموجودة على مجموعة الشاشة.

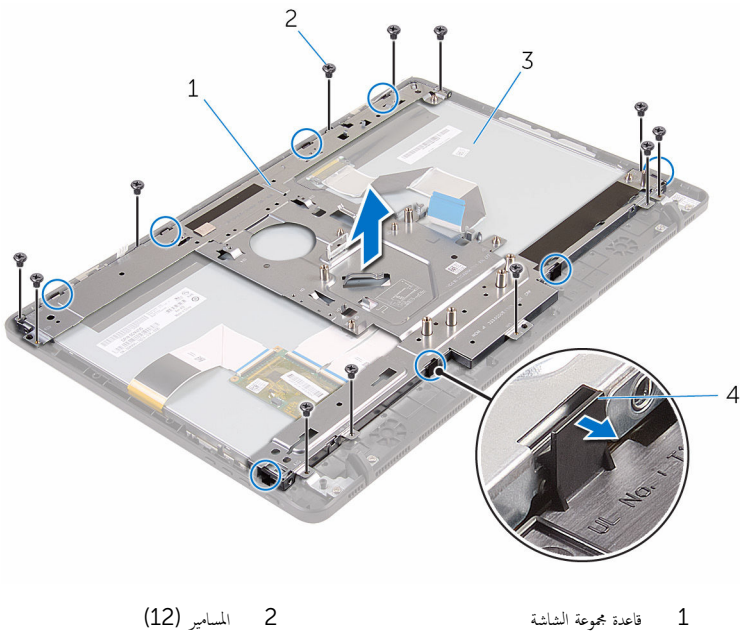

- 3 ̉ةمجم̸ ا̤ش˅˺ة 4 ȓالأ̤˸̰ة) 8(
	- وارفع قاعدة مجموعة الشاشة خارج مجموعة الشاشة.  $\epsilon$ 
		- 7 فم بإزالة <u>القدم المطاطية</u>

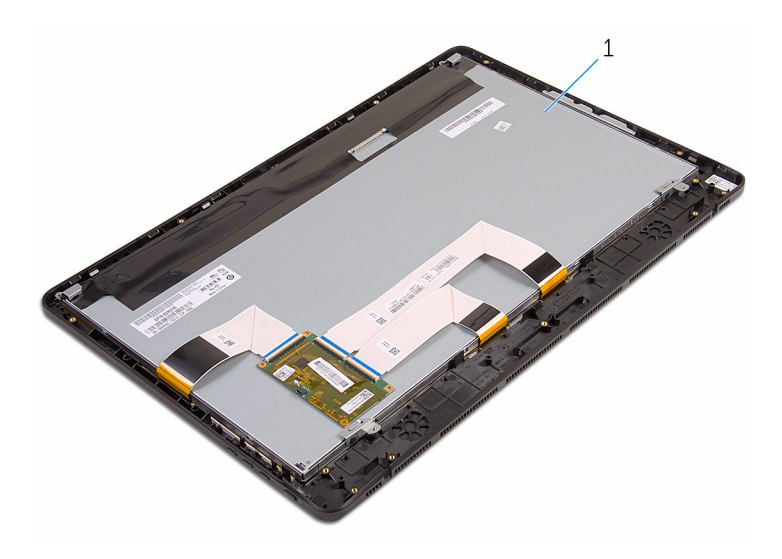

 $\mathbf 1$ مجموعة الشاشة

# إعادة وضع مجموعة الشاشة

تحذيو : قبل العمل داخل الكمبيوتر ، اقرأ معلومات الامان التي تم ٳرفاقها مع الكمبيوتر ، واتبع الخطوات الوادة في ق<u>بل العمل داخل الكمبيوتر</u> . بعد العمل ⚠ داخل الكمبيوتر، اتبع التعليات الواردة في <u>بعد العمل داخل الكمبيوتر</u> للتعرّف على المعلومات الإضافية الخاصة بأفضل ممارسات الامان، راجع الصفحة الرئيسية الحاصة بالتوافق التنظيمي من خلال www.dell.com/regulatory\_compliance.

#### الإجراء

- 1 أعد وضع <u>القدم المطاطية</u> .
- 2 أزح الالسنة الموجودة في مجموعة الشاشة إلى داخل الفتحات الموجودة في قاعدة مجموعة الشاشة.
	- ق أعد وضع قاعدة مجموعة الشاشة على مجموعة الشاشة.
	- 4 أعد وضع المسامير التي تثبت قاعدة مجموعة الشاشة بمجموعة الشاشة.
- 5 ٪ قم بتوجيه كبل بيانات محرك الاقراص الضوئية، وكبل لوحة اللمس، كبل الإضاءة الخلفية للشاشة، وكبالات محرك الأقراص الثابتة، وكبل لوحة أزرار التحكم خلال أدلة التوجيه الموجودة على قاعدة مجموعة الشاشة.
	- ه أعد وضع المسامير التي تثبت كبل بيانات محرك الاقراص الضوئية في قاعدة مجموعة الشاشة.

- 1 أعد وضع <u>كيل الشاشة</u>.
- **2** أعد وضع ل<u>وحة النظام</u>.
- 3 أعد وضع <u>البطاقة اللاسلكية</u> .
- 4 في أعد وضع <u>مكيرات الصوت</u>
- <mark>5</mark> أعد وضع <u>وحدة(وحدات) الذاكرة</u>
	- **6** أعد وضع <u>المشتت الحراري</u>
		- **7** أعد وضع <u>المروحة</u> .
		- 8 أعد وضع <u>الكاميرا</u>.
	- 9 أعد وضع واقي لوح<u>ة النظام</u>
		- 10 أعد وضع <u>المكروفون</u>
	- 11 أعد وضع <u>لوحة أزرار التحكم</u>
- 12 اتبع الإجراءات من الخطوة ك<sup>5</sup> إلى الخطوة 7 في "<u>إعادة وضع محرك الأقراص الثابتة</u>" .
	- 13 أعد وضع <u>الغطاء الخلفي</u>
	- 14 اتبع الإجراءات الواردة في الخطوة 4 في "<u>إعادة وضع محرك الأقراص الضوئية</u>" .
		- <mark>15 أعد وضع <u>الحامل</u>.</mark>
## إزالة القدم المطاطية

تحذيو ً. قبل العمل داخل الكمبيوتر، اقرأ معلومات الامان التي تم إرفاقها مع الكمبيوتر، واتبع الخطوات الوادة في ق<u>بل العمل داخل الكمبيوتر</u> . بعد العمل ⚠ داخل الكمبيوتر، اتبع التعليات الواردة في ب<u>عد العمل داخل الكمبيوتر</u> للتعرف على المعلومات الإضافية الخاصة بافضل ممارسات الامان، راجع الصفحة الرئيسية الحاصة بالتوافق التنظيمي من خلال www.dell.com/regulatory\_compliance.

## المتطلبات ا<mark>لا</mark>ساسية

- 1 قم بلغاف الحامل.
- 2 اتبع الإجراءات من الخطوة 1 إلى الخطوة 2 في "إزالة <u>محرك الأقراص الضوئية</u>" .
	- 3 أ بإزالة <u>الغطاء الخلفي</u>
- 4 اتبع الإجراءات من الخطوة 1 إلى الخطوة 4 في "<u>إزالة محرك الأقراص الثابتة</u>" .
	- 5 ٪ قم بإزالة وا<u>قي لوحة النظام</u>.
		- 6 فم بإزالة ا<mark>لمروحة</mark>
	- 7 ٪ قم بإزالة <u>المشتت الحراري</u>.
		- **8** قم بإزالة <u>وحدة الذاكرة</u>
	- 9 ٪ ق<sub>َ</sub> بإزالة <u>مكبرات الصوت</u>
	- 10 فَمِ بِإِرَالَةِ الْمِطَاقَةِ اللاسلَكيةِ
		- 11 ﴿ بإزالة ل<u>وحة النظام</u>
	- 12 اتبع الإجراءات من الخطوة 1 إلى الخطوة 6 في "إزا<mark>لة مجموعة الشاشة</mark>".

### الإجراء

ق بإزالة المسامير المثبتة للقدم المطاطية فى إطار الشاشة.  $\boldsymbol{1}$ 

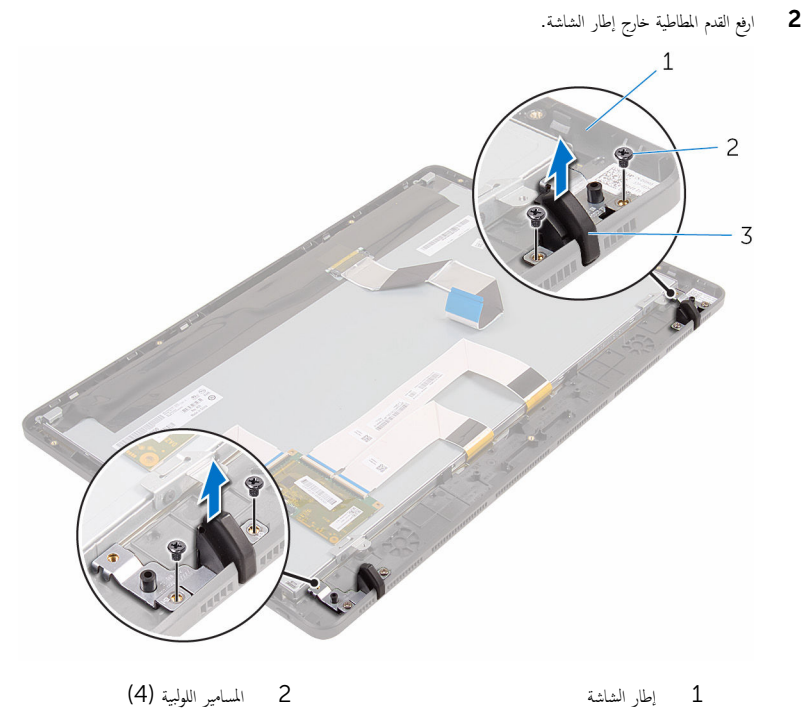

3 ا̤قدم المط˅̾̃ة) 2(

## إعادة وضع القدم المطاطية

تحذيو : قبل العمل داخل الكمبيوتر ، اقرأ معلومات الّامان التي تم إرفاقها مع الكمبيوتر ، واتبع الخطوات الوادة في ق<u>بل العمل داخل الكمبيوتر</u> . بعد العمل ⚠ داخل الكمبيوتر، اتبع التعليات الواردة في <u>مد العمل داخل الكمبيوتر</u> للتعرف على المعلومات الإضافية الخاصة بأفضل ممارسات الزمان، راجع الصفحة الرئيسية الحاصة بالتوافق التنظيمي من خلال www.dell.com/regulatory\_compliance.

### الإجراء

- $\bf 1$   $\bf i$  بمحاذاة فتحات المسامير الموجودة في القدم المطاطية مع فتحات المسامير الموجودة في إطار الشاشة.
	- 2 أعد تركيب المسامير المثبتة للقدم المطاطية في إطار الشاشة.

#### المتطلبات التالية

- 1 اتبع الإجراءات من الخطوة 2 إلى 6 في "<u>إعادة وضع مجموعة الشاشة</u>".
	- **2** أعد وضع ل<u>وحة النظام</u>.
	- 3 أعد وضع <u>البطاقة اللاسلكية</u> .
	- 4 ٪ أعد وضع <u>مكيرات الصوت</u>
	- <mark>5</mark> أعد وضع <u>وحدة(وحدات) الذاكرة</u>
		- **6** أعد وضع <u>المشتت الحراري</u>
			- 7 أعد وضع <u>المروحة</u>.
		- 8 أعد وضع <u>واقي لوحة النظام</u>.
- 9 اتبع الإجراءات من الخطوة ك<sup>ا</sup> إلى الخطوة 7 في "<u>إعادة وضع محرك الأقراص الثابتة</u> .
	- 10 أعد وضع <u>الغطاء الخلفي</u>.
	- 11 اتبع الإجراءات الواردة في الخطوة 4 في <mark>"إعادة وضع محرك الأقراص الضوئية</mark> .
		- 12 أعد وضع <u>الحامل</u>

## BIOS برنامج إعداد

#### نظرة عامة

تنبيه: ما لم تكن مستخدمًا خبيرًا للكمبيوتر، لا تقم بتغيير الإعدادات الخاصة ببرنامج إعداد BIOS. بعض التغييرات يمكن أن تؤدي إلى تشغيل الكبيوتر بطريقة غير صحيحة.

لاحظة: قبل تغيير برنامج إعداد BIOS. يوصى بتدوين معلومات شاشة إعداد BIOS كمرجع فى المستقبل.

استخدم برنامج إعداد BIOS لـ:

- الحصول على معلومات حول الاجمخزة المثبتة بالكمبيوتر، مثل عدد وحدات ذاكرة الوصول العشوائي (RAM) وسعة محرك الأقراص الثابتة وما شابه ذاك.
	- تغيير معلومات تهيئة النظام.
- تعيين أو تغيير خيار يتم تحديده بمعرفة المستخدم، مثل كلمة مرور المستخدم، أو نوع محرك الْاقراص الثابتة المثبت، أو تمكين أجمزة القاعدة أو تعطيلها، وهكذا.

## BIOS الدخول إلى برنامج إعداد

- 1 ٪ قم بتشغيل (أو إعادة تشغيل) الكمبيوتر الخاص بك.
- 2 أثناء اختبار التشغيل الذاتي (POST)، وعند ظهور شعار DELL. انتظر لحين ظهور الموجه F2. ثم اضغط على F2 على الفور .

عالاخظة: يوضح موجه F2 أن لوحة المفاتيح مّت تهيتتها. قد يظهر هذا الموجه بشكل سريع، لذلك يجب عليك مراقبته، ثم الضغط على F2. في حالة قيامك بالضغط على F2 قبل الموجه F2. يتم فقدان ضغط المفتاح هذا. في حالة انتظارك طويلًا وظهور شعار نظام التشغيل، تابع ا√نتظار حتى ترى سطح مكتب نظام التشغيل. ثم قم بإيقاف تشغيل الكمبيوتر وأعد المحاولة.

### مسح كلمات المرور المنسية

تحذيو ً. قبل العمل داخل الكمبيوتر، اقرأ معلومات الامان التي تم ٳرفاقها مع الكمبيوتر، واتبع الخطوات الوادة في ق<u>بل العمل داخل الكمبيوتر</u> . بعد العمل ∕∿ داخل الكمبيوتر ، اتبع التعليات الواردة في <u>بعد العمل داخل الكمبيوتر</u> ـ للتعرف على المعلومات الإضافية الحاصة بافضل ممارسات الامان، راجع الصفحة الرئيسية الحاصة بالتوافق التنظيمي من خلال www.dell.com/regulatory\_compliance.

#### الإجراء

حدد مكان وصلة كلمة المرور (PSWD) في لوحة النظام.  $\,$ 

كم) ملاحظة. لمزيد من المعلومات حول موقع الوصلات، انظر <u>"مكونات لوحة النظام"</u>.

2 ٪ قم بإزالة مقبس الوصلة من مسامير وصلة كلمة المرور .

قس انتظر لمدة 5 ثوان ثم أعد تركيب مقبس الوصلة فى موقعها الأصلي.  ${\bf 3}$ 

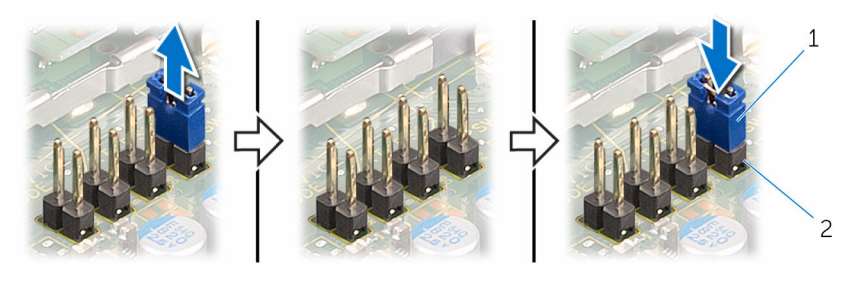

عقبس الوصلة  $1$  مقبس الوصلة كلمة المرور  $1$ 

## CMOS مسح إعدادات

⚠ تحذير : قبل العمل داخل الكمبيوتر، اقرأ معلومات الٌامان التي تم ٳرفاقها مع الكمبيوتر، واتبع الخطوات الوادة في <u>قبل العمل داخل الكمبيوتر</u> . بعد العمل داخل الكمبيوتر ، اتبع التعليمات الواردة في <u>بعد العمل داخل الكمبيوتر</u> ـ للتعرف على المعلومات الإضافية الحاصة بأفضل ممارسات الامان. راجع الصفحة الرئيسية الحاصة بالتوافق التنظيمي من خلال www.dell.com/regulatory\_compliance.

#### الإجراء

1 ˧دد ̪كان ˽لةو 2R CMCL (CMOS) في ˧ة̸̤ ا̰̤ظ˅م.

ك<mark>/ ملاحظة.</mark> لمزيد من المعلومات حول موقع الوصلات، انظر <u>"مكونات لوحة النظام"</u>.

- 2 ٪ قم بإزالة مقبس الوصلة من مسامير وصلة كلمة المرور، وقم بتوصيله بمسامير وصلة CMOS.
	- قطر لمدة 5 ثوان ثم أعد تركيب مقبس الوصلة في موقعه الاصلي.  ${\bf 3}$

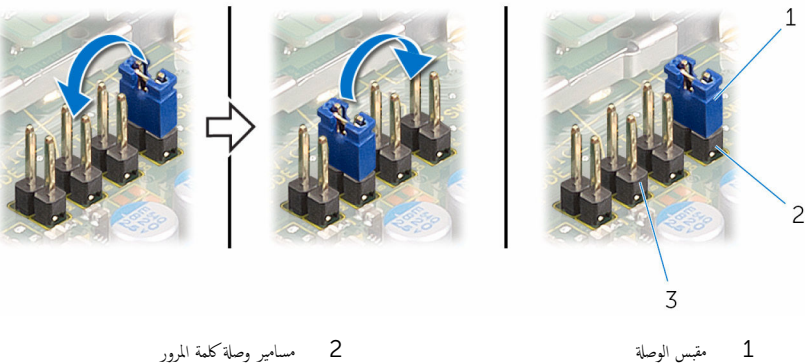

3 مسامير وصلة CMOS

# (BIOS) تحديث نظام الإدخال والإخراج الأساسي

قد تحتاج إلى تحديث نظام الإدخال والإخراج الاساسي (BIOS) عندما يكون هناك تحديثًا متاحًا أو بعد إعادة تركيب لوحة النظام. لتحديث نظام الإدخال<br>. والإخراج الاساسي (BIOS):

- ابدأ تشغيل الكمبيوتر  $\boldsymbol{1}$
- 2 التقل إلى www.dell.com/support.
- 3 انقر فوق **دعم المنتج**، أدخل رقم الصيانة الخاص بالكمبيوتر المحمول، انقر فوق **إرسال.**

حُمُ العرضاة: إذا لم يكن لديك رمز الخدمة، استخدم ميزة الكشف التلقائي أو استعرض يدويًا طراز الكمبيوتر لديك.

- 4 القر فوق Drivers & Downloads (برامج التشغيل والتنزيلات).
	- 5 حدد نظام التشغيل المثبت على الكمبيوتر لديك.
		- و / مرر الصفحة لأسفل وقم بتوسيع BIOS.
- 7 القر فوق Download File لتنزيل الملف) لتنزيل أحدث إصدار من BIOS للكبيوتر.
	- 8 ٪ قم بحفظ الملف وبمجرد اكتال التنزيل، انتقل إلى المجلد حيث تم حفظ ملف تحديث BIOS.
	- 9 انقر نقرًا مزدوجًا فوق رمز ملف تحديث نظام BIOS واتبع الإرشادات التي تظهر على الشاشة.